#### ҚАЗАҚСТАН РЕСПУБЛИКАСЫ ҒЫЛЫМ ЖӘНЕ ЖОҒАРЫ БІЛІМ МИНИСТІРЛІГІ

«Қ.И.Сәтбаев атындағы Қазақ ұлттық техникалық зерттеу университеті» комерциялық емес акционерлік қоғамы

Ө.А.Байқоңыров атындағы Тау-кен металлургия институты

Маркшейдерлік іс және геодезия кафедрасы

Мухаметов Қаршыға Рахымұлы

Солтүстік Каспий теңіз порты құрлысын геодезиялық сүйемелдеу

## **ДИПЛОМДЫҚ ЖҰМЫС**

6В07303 – Геокеңістіктік цифрлық инженерия

Алматы 2024

# ҚАЗАҚСТАН РЕСПУБЛИКАСЫ **ҒЫЛЫМ ЖӘНЕ ЖОҒАРЫ БІЛІМ МИНИСТІРЛІГІ**

 ${}_{\rm g}\mathbf{K}$ И.Сәтбаев атындағы Қазақ ұлттық техникалық зерттеу университеті» комерциялық емес акционерлік қоғамы Ө.А.Байқоңыров атындағы Тау-кен - металлургия институты

«Маркшейдерлік іс және геодезия» кафедрасы

ҚОРҒАУҒА ЖБЕРІЛДІ

«Маркшейдерлік іс және геодезия» кафедрасының меңгерушісі РЫД, кауымдастырылған профессор<br>(2000) Э.О.Орынбасарова<br>(2000) Об 2024 ж.

# ДИПЛОМДЫҚ ЖҰМЫС

Тақырыбы: «Солтүстік Каспий теңіз порты құрлысын геодезиялық сүйемелдеу»

6В07303 - Геокеңістік цифрлық инженерия

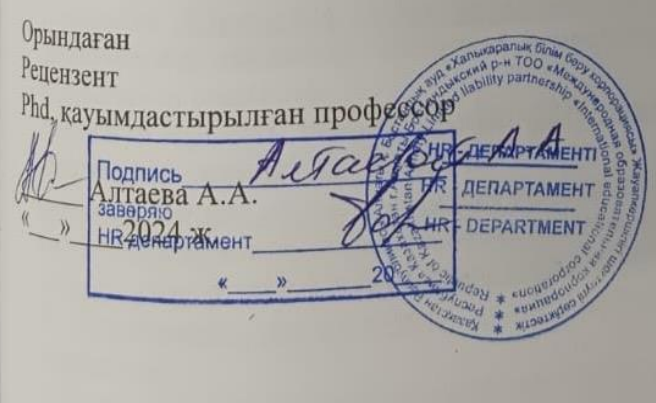

Мухаметов. К.Р **Ғылыми Жетекшы** Техника ғылымдарының Докторы, профессор  $\ell_{\ell}$  $\sqrt{2}$  Hypnenicosa M.B. 2024 ж.

# ҚАЗАҚСТАН РЕСПУБЛИКАСЫ **ҒЫЛЫМ ЖӘНЕ ЖОҒАРЫ БІЛІМ МИНИСТІРЛІГІ**

«К.И.Сэтбаев атындағы Қазақ ұлттық техникалық зерттеу университеті» комерциялық емес акционерлік қоғамы

Ө.А.Байқоңыров атындағы Тау-кен-металлургия институты

Маркшейдерлік іс және геодезия кафедрасы

6B07303 - Геокеністіктік цифрлық инженерия

#### *<u>BEKITEMIH</u>*

«Маркшейдерлік іс және геодезия» Кафедраның меңгерушісі PhD, қауымдастырылған профессор Э.О.Орынбасарова 2024 ж.  $\Delta D$ 

#### Дипломдық жұмысты орындауға арналған **ТАПСЫРМА**

Білім алушы: Мухаметов Қаршыға Рахымулы

Такырыбы: «Солтүстік Каспий теңіз портты құрылысын геодезиялық сүйемелдеу» Академиялық мәселелер жөніндегі проректор 2023 жылғы «4» желтоқсан 548-П/Ө бұйрығымен бекітілген

Аякталған жұмысты тапсыру мерзімі: «27» мамыр 2024 жыл

Дипломдык жұмыстың бастапқы деректері: ЖОО қабырғасынан алған теориялық материалдар мен тәжірибеден өту барысында жинақталған мәліметтер.

Дипломдық жұмыста әзірлеуге жататын мәселелер тізімі:

<sup>а)</sup> Канал салу кезіндегі геодезиялық жұмыстармен танысу

<u> 5 Геодезиялық жұмыстарда қолданылатын аспаптар мен бағдарламалармен</u> таныстыру

в Солтүстік Каспий тенізінің геодезиялық түсірістер жасау процестерін талдау Графикалық материалдардың тізімі (міндетті сызбаларды дәл көрсете отырып): Геодезиялық тірек пунктерінің сипаттамасы 1.1, 1.2 суреттер

Y<sub>сынылатын негізгі әдебиеттер:</sub>

1. Технология работы портаКузнецов А.Л., Изотов О.А. 2014 г. - 59 стр. 2. Порты и портовые сооружения Смирнов Г.Н., Аристархов В.В. 2016 г – 128стр.<br>3. Кол. – Конция Смирнов Г.Н., Аристархов В.В. 2016 г – 128стр.

- 
- 3. Косарев Н. «Теңіз геодезиясының негіздері: оқу құралы» 2020 ж.

# Дипломдык жұмысты дайндау<br>КЕСТЕСІ

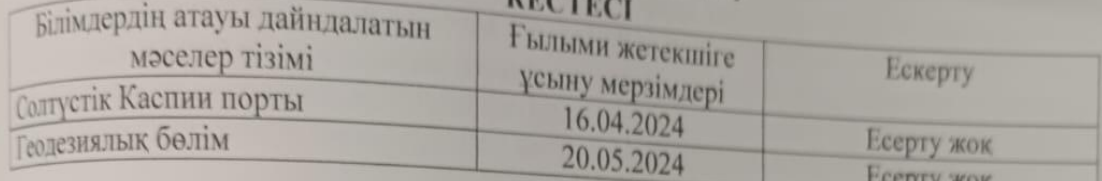

Аяқталған дипломдық жұмыс үшін, оған қатысты бөлімдердің жқмыстарын көрсетумен, кеңесшілер мен және норма бақылаушының қойған

# колдары

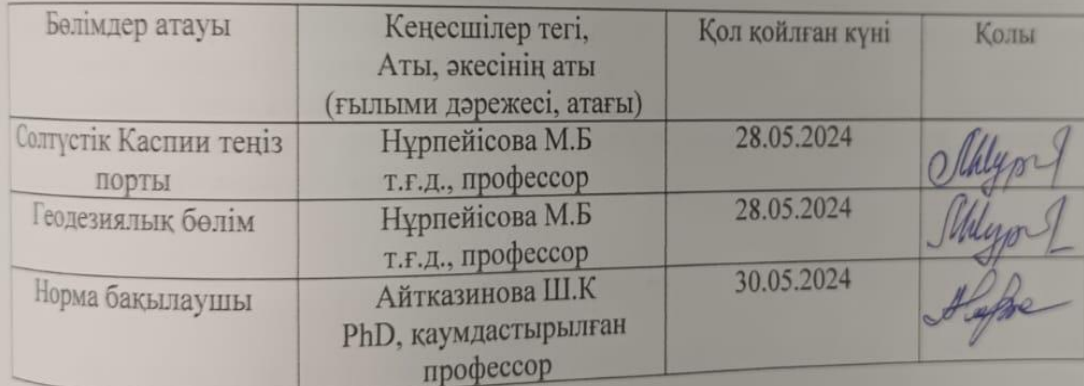

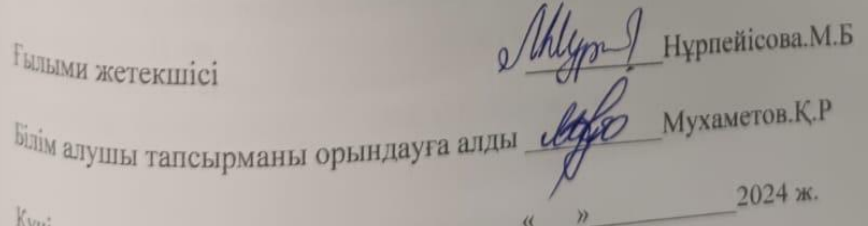

#### **АНДАТПА**

Дипломдық жұмыстың мақсаты құрылыс алаңында орындалатын геодезиялық жұмыстарды талдау, зерттеу болып табылады. Әрбір құрылыс, әрбір әкімшілік мекеме салынып басталуы кезінде ең алдымен геодезиялық түсірістер талап етіледі. Түсіріс дұрыс жасалнған жағдайда құрылыстық жұмыс басталады. Бірегей және жауапты инженерлік құрылыстарды қауіпсіз пайдалануды қамтамасыз етуге геотехникалық мониторинг жүргізу арқылы қол жеткізіледі, оның құрамдас бөлігі геодезиялық бақылау болып табылады.

#### **АННОТАЦИЯ**

Целью дипломной работы является анализ и изучение геодезических работ выполняемых на строительной площадке. Каждое здание, каждое административное учреждение требует прежде всего геодезических изысканий во время строительства. Если изысканий проведены правильно толька тогда строительные работы могут начатся. Обеспечение безопасной эксплуатации уникальных и ответственных инженерных сооружений достигается путем проведения геотехнического мониторинга, составной частью которого является геодезический контроль.

#### **ANNOTATION**

The purpose of the thesis is to analyze and study geodetic work performed on a construction site. Every building, every administrative institution requires, first of all, geodetic surveys during construction. If the surveys are carried out correctly, construction work can begin. Ensuring the safe operation of unique and responsible engineering structures is achieved through geotechnical monitoring, the component of which is Geodetic control.

# **МАЗМҰНЫ**

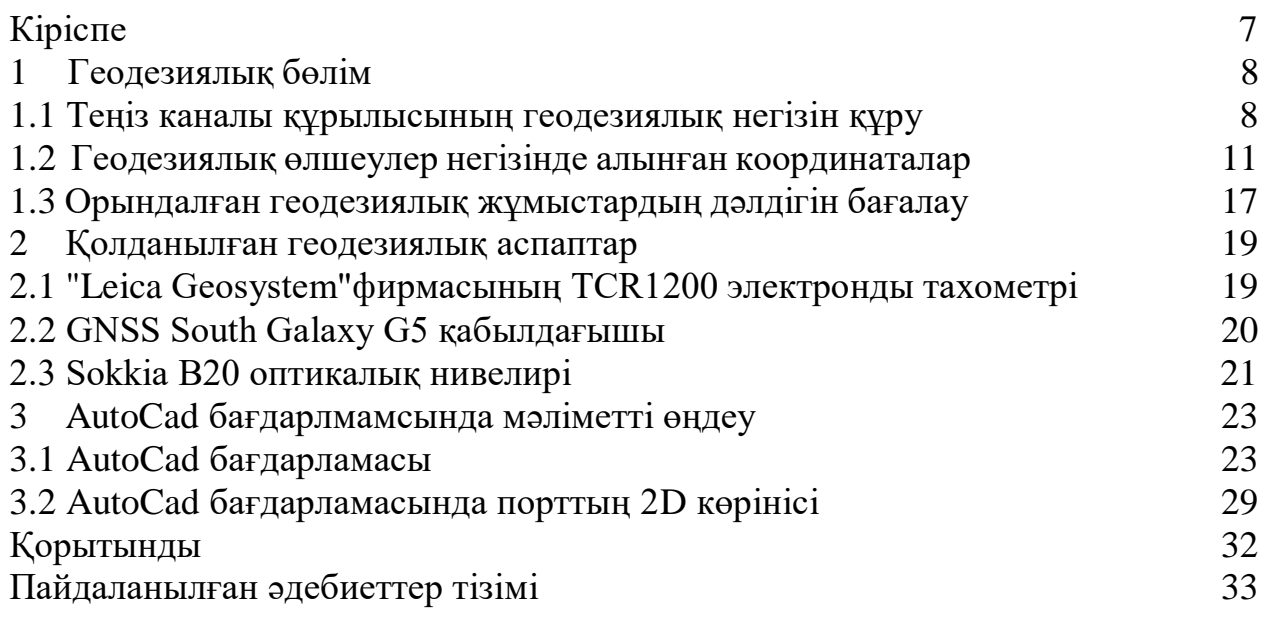

## **КІРІСПЕ**

Зерттеу тақырыбының өзектілігі. Бірегей және жауапты инженерлік құрылыстарды қауіпсіз пайдалануды қамтамасыз етуге геотехникалық мониторинг жүргізу арқылы қол жеткізіледі, оның құрамдас бөлігі геодезиялық бақылау болып табылады. Мұндай құрылыстардың деформациялық жай-күйінің мониторингі жоғары дәлдіктегі геодезиялық әдістер мен өлшеу құралдарын қолдану салаларының бірі болып табылады. Жоғары дәлдіктегі геодезиялық өлшеулердің тағы бір маңызды міндетімонтаждау, пайдалану, жөндеу немесе қайта құру сатысындағы жабдықтың геометриялық параметрлерін анықтау.

Аталған геодезиялық жұмыстарды орындау қолданыстағы инженерлік құрылым жағдайында жүзеге асырылады, бұл көбінесе қолданыстағы геодезиялық өлшеулердің немесе жаңа әдістемелерін әзірлеу қажеттілігіне әкеледі. Бұл факт әсіресе қолданыстағы инженерлік құрылысты қайта құру кезінде орын алады, сонымен қатар жұмыс істеп тұрған жабдықты қайта құру немесе толық ауыстыру кезінде.

Мұндай инженерлік құрылысқа Қазақстанның теңіз қақпасы деп аталатын бірегей және перспективалы құрылыс болып табылатын айлақ құрылыстары бар Солтүстік Каспий теңіз каналы жатады. Солтүстік Каспийде қарқынды мұнай өндіру кезінде объект жүктерді жерүсті кен орындарына жеткізу үшін де пайдаланылатын болады.

Теңіз көлігі жүйесі күрделі болып табылады, ол бір жағынан теңізде жүзу қауіпсіздігін қамтамасыз ету үшін мемлекеттік бақылауды және қызметті қатаң реттеуді, екінші жағынан бәсекелестік орта мен іскерлік белсенділікті дамыту үшін жағдай жасауды талап етеді. Мемлекеттік басқару контекстінде теңіз порттары мен теңіз арналарының инфрақұрылымы қарастырылады. Қазақстанда түрлі құрғақ жүктерді, шикі мұнай мен мұнай өнімдерін халықаралық тасымалдау үшін Каспий теңізінің шығыс жағалауында орналасқан Ақтау, Баутино, Құрық порттары қолданылады.

Соңғы уақытта Каспий теңізі деңгейінің төмендеуіне және осыған байланысты теңіздің таяздануына байланысты Қашаған кен орнының теңіз объектілері ауданында айлақ құрылыстары бар Солтүстік Каспий теңіз каналының кіреберісін төсеу қажеттілігі туындады.

Айлақ құрылыстары бар Солтүстік Каспий теңіз каналы "ТеңізСервис" ЖШС арнайы жобасы негізінде салынуда. Жобада мынадай құрылыстар көзделген: теңіз арнасы, бұрылмалы бассейн, теңіз топырақ үйіндісінің учаскелері, жүктерді түсіретін айлақ құрылыстары (ЖТҚ), топырақ үйіндісі мен тұндырғыш бассейн алаңы, кірме жол және т.б. Бірегей және жауапты инженерлік құрылыстарды қауіпсіз пайдалануды қамтамасыз етуге геодезиялық мониторинг жүргізу арқылы қол жеткізіледі. Мұндай құрылыстардың деформациялық жай-күйінің мониторингі жоғары дәлдіктегі геодезиялық әдістер мен өлшеу құралдарын қолдану салаларының бірі болып табылады.

Аталған Геодезиялық жұмыстарды орындау қолданыстағы инженерлік құрылыстар мен жабдықтар жағдайында жүзеге асырылады, бұл көбінесе геодезиялық өлшеулердің қолданыстағы әдістемелерін жетілдіру және жаңа әдістемелерді әзірлеу қажеттілігіне әкеледі. Геодезиялық өндірісте жоғары дәлдіктегі электронды геодезиялық аспаптардың, ГЛОНАСС пен GPS-тің пайда болуы инженерлік құрылыстардың деформацияларын болжау проблемалары сапалы жаңа негізде шешіле бастады. Спутниктік әдістерді қолдану кезінде координаталық анықтамалардың дәлдігі түпкілікті нәтижелерді алудың жеделдігімен бірге зерттеулердің қажетті бөлшектерінің дәрежесімен, сондай-ақ жұмыстың осы түрін ұйымдастырудың экономикалық мүмкіндіктерімен анықталады.

Өзекті ғылыми-техникалық міндет болып табылатын бірегей инженерлік құрылыстың техникалық жай-күйін мониторингтеу үшін геодезиялық өлшемдердің қолданыстағы әдістемелерін жетілдіру және жаңа әдістемелерін әзірлеу қажеттілігі күмән тудырмайды.

Геодезиялық өндірісте жоғары дәлдіктегі электронды геодезиялық аспаптардың пайда болуы олардың негізгі техникалық параметрлерін зерттеу әдістемелерін әзірлеу, сондай-ақ оларды әртүрлі бұзушы әсерлердің әсері жағдайында өлшемдерді орындау үшін бейімдеу қажеттілігіне әкеледі. Электрондық геодезиялық құрылғылардың оптикалық құрылғылармен салыстырғанда айқын артықшылықтары бар. Оларға, мысалы: штатив, күшті электромагниттік өрістердің құрылғыға айтарлықтай әсері, линзаны жарықтандыру кезінде өлшеу мүмкіндігі жатады. Соңғы жылдары ГЭС ғимараттары мен құрылыстарын салудан басқа оларды ең алдымен, терең су шлюздері мен гидроагрегаттарын қайта құру қажеттілігі туындады. Қайта құру мәселелерін шешу үшін қолданыстағы геодезиялық өлшеулердің жаңа әдістерін жетілдіру және әзірлеу қажет. Бұл әзірлемелер инженерлік құрылыстар мен жабдықтарды қайта құру жөніндегі жұмыстарды жүргізудің жалпы технологиялық схемасының құрамдас бөлігі болуға тиіс.

# **1 ГЕОДЕЗИЯЛЫҚ БӨЛІМ**

#### **1.1Теңіз каналы құрылысының геодезиялық негізін құру**

Теңіз каналы кешеніне кіретін барлық құрылыстарда олардың орналасуына байланысты жергілікті тірек жоспарлы-биіктік желісі болуы немесе олардың деформациялары мен жауын-шашындарын бақылау үшін арнаның жалпы геодезиялық желісіне қосылуы мүмкін. Құрылыстардың деформациялық жай-күйін анықтау үшін геодезиялық желілер құрылады. Оларды жасау кезінде бастапқы нүктелер мен тірек нүктелерін қамтитын стандартты құрылыс схемасы қолданылады. Құрылатын желі қабырғалардың, арналардың бастарының жоғарғы бетіне немесе қабырғаға жақын орналасқан тірек белгілерінің координаттарын анықтаудың берілген дәлдігін қамтамасыз етуі керек. Тірек белгілері қабырғалардың әрқайсысына бекітіледі.

Гидротехникалық құрылыстардың, оның ішінде арналардың деформациялық жай-күйін айқындаудың бұрын әзірленген және қазіргі уақытта қолданылатын технологиялық схемасы сызықтық-бұрыштық желіні құруды көздейді. Бұл геодезиялық құрылым көлденең бұрыштарды өлшеу қателіктері қашықтықты (негіздерді) өлшеу қателерінен аз болған кезеңдерге негізделген. Егер Бұрыштық өлшеулер жүргізілсе, көру сәулесі су бетінің үстінен өтеді, бұл бүйірлік сынудың бұрыштық өлшеу нәтижелеріне әсеріне әкеледі.

Жақында желілердің белгілі бір өлшемдері үшін сызықтық және бұрыштық өлшеулердің орташа квадраттық қателіктерінің арақатынасының өзгеруіне байланысты арнайы геодезиялық желілерді құру әдістерінің басымдықтары өзгерді. Бұл өзгеріс сызықтық өлшеу қателіктерінің айтарлықтай төмендеуіне байланысты, ал бұрыштық қателердің шамалары іс жүзінде азайған жоқ. Осылайша, 1 км-ге дейінгі қашықтықты (1,5 - 2,0) мм қатемен өлшеуге болады.

Бұрыштық желінің дәстүрлі құрылысында 0,7 дюймдік бұрыштық өлшеу қателігі сызықтық өлшемде 3,5 мм құрайды. Екіншіден, гидротехникалық құрылыстардың орналасқан жерінде бұрыштық өлшеулерді орындау кезінде бүйірлік сыну Визир сәулесінің орналасуына айтарлықтай әсер етеді. Оның әсері әсіресе құрлық пен су бетінің шекарасында көру сәулесінің өтуінде байқалады. Сондықтан геодезиялық құрылыстарды жобалау кезінде бұрыштық өлшеулерден мүмкіндігінше аулақ болу керек, бірақ сызықтық өлшемдерді қолдану керек. Үшіншіден, координаттарды (өсімдерді) анықтаудың спутниктік технологияларының пайда болуы деформация шамаларын анықтаудың координаталық әдісін қолдануға мүмкіндік береді.

Өскемен ГЭС шлюзінің деформациялық жай-күйін анықтау үшін электрондық тахеометрлерді (жарықдиодты өлшегіштерді) және спутниктік технологияларды пайдалана отырып, жоспарлы негіз құрудың жаңа схемаларын қарайық (сурет 1.1)

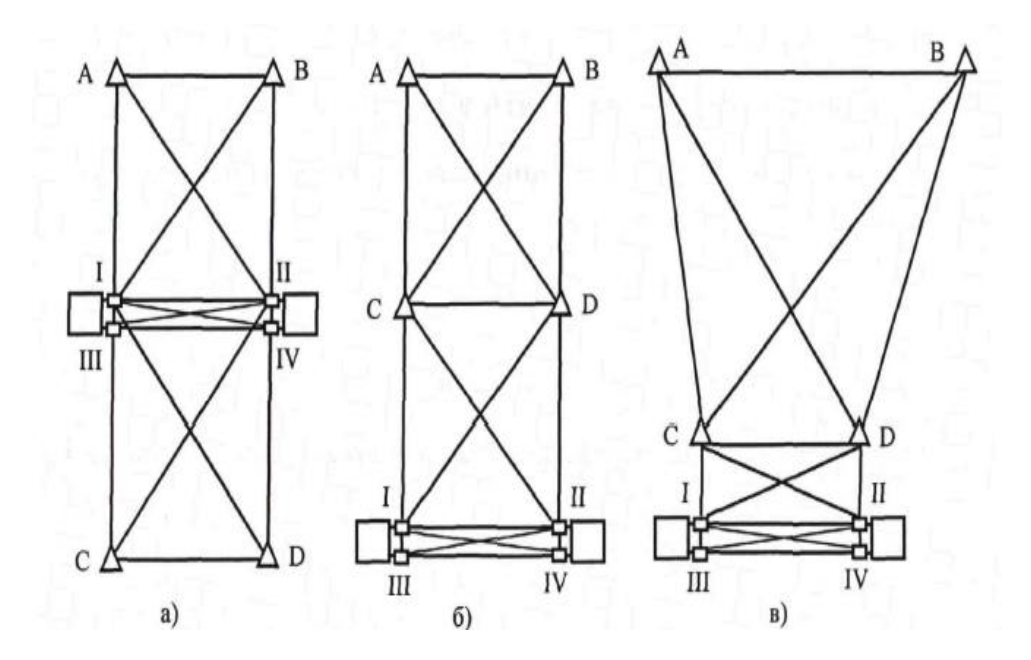

1.1-сурет – Арнаға арналған тірек желілерінің схемасы

Шартты белгілер:

 $\triangle$  - сызықтық-бұрыштық желінің бастапқы нүктесі

- қақпаның тірек пункті.

а)бастапқы нүктелер әртүрлі жағалауларда орналасқан кезде сызықтықбұрыштық желінің сызбасы;

б)бастапқы нүктелер бір жағалауда орналасқан кезде сызықтықбұрыштық желінің сызбасы;

в) гидротехникалық құрылыстың әсер ету аймағында бірнеше бастапқы нүктелер орналасқан кезде сызықтық-бұрыштық желінің сызбасы.

Деформация мәндерін сенімді анықтау үшін жергілікті желі кем дегенде төрт бастапқы нүктеден тұруы керек (әр жағалауында екіден). Шлюздің өлшемдері салыстырмалы түрде кішкентай болғандықтан, сызықтықбұрыштық желінің пішіні геодезиялық өлшемдерді өндіру үшін мүмкіндігінше ыңғайлы болуы керек. Желідегі бұрыштардың рұқсат етілген шамаларын сақтау үшін бастапқы нүктелерді алып тастау шлюздің ұзындығынан шамамен екі еседен аспауы керек. Бастапқы пункттерден тірек пункттерге көрінуді қамтамасыз ету желідегі бастапқы пункттердің орналасуы бойынша мүмкіндіктерді одан да шектейді.

Бастапқы кезеңде құрылыс кестесін сақтау мақсатында біз геодезиялық негіздің (желінің) сызбасын әзірлейміз, ол ЖТЖ (жүктерді түсіру жүйесі) төменгі конструкциясының құрылысы бір мезгілде екі бағыттан жүргізілген. Айналмалы бассейні бар жүктерді түсіретін айлақ құрылыстарының (ЖТЖ) құрылысы көптеген жер жұмыстары мен геодезиялық өлшеулермен қатар жүрді. Алдын ала бұрғылау және кейіннен қадаларды бітеп тастағаннан кейін, жеке қадалардың жүк көтергіштігі орнату орнында сыналады.

ЖТЖ аумағында құрылыс жұмыстарын орындау үшін 2017 жылы 4 пункттен тұратын геодезиялық негіз құрылды. (сурет-1.2). Демек, бір уақытта жұмыс істеу мүмкіндігін қамтамасыз ету үшін құрылысқа берілген жабдықтардың саны екі есе өсті.

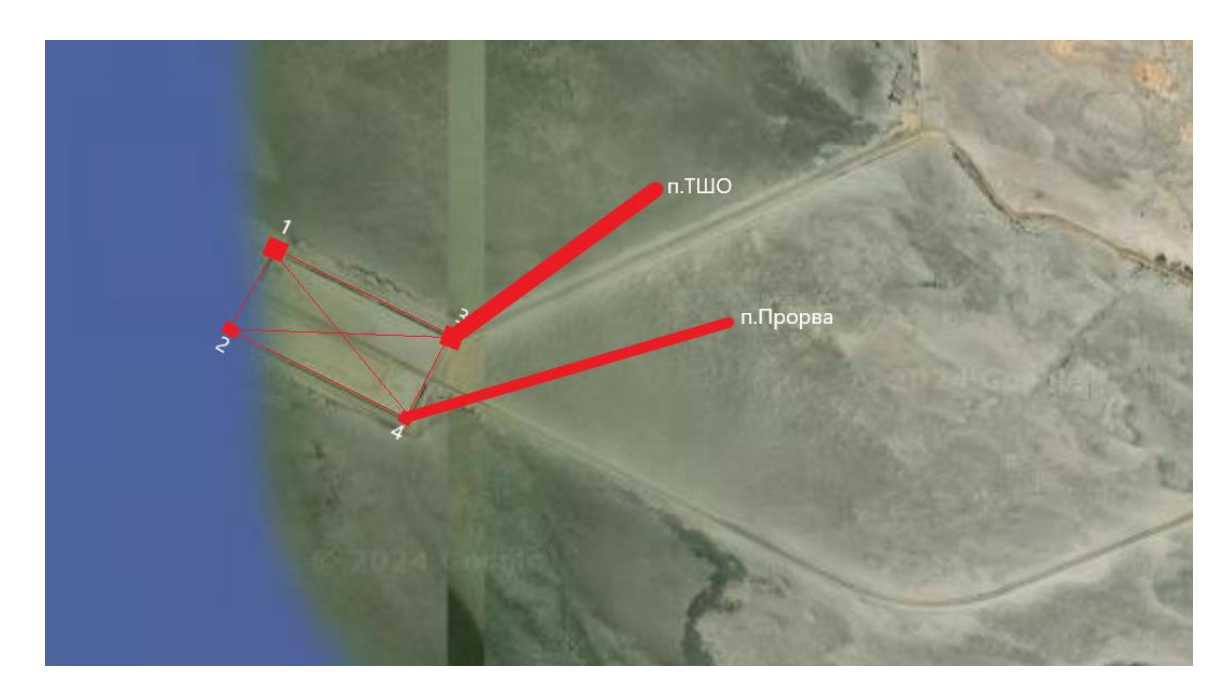

1.2-сурет – ЖТЖ алаңында құрылыс жұмыстарын жүргізуге арналған геодезиялық желінің бастапқы сызбасы

Барлық жұмысты GPS жүйесі орындады және нәтижелерді салыстыру үшін "Leica Geosystem"фирмасының TCR1200 электронды тахометрі пайдаланылды. Мемлекеттік геодезиялық желі пункттерінен ("Теңіз" және "Прорва") көлденең бұрыштар мен базистік арақашықтықтар өлшеніп, үшбұрыштардағы байланыстардың шекті мәндері 5-тен аспады". Геодезиялық негіздің координаттары жергілікті, ал биіктік координаттары Балтық жүйесінде анықталған.

#### **1.2 Геодезиялық өлшеулер негізінде алынған координаталар**

Жүргізілген геодезиялық өлшеулер негізінде Солтүстік Каспий теңіз каналының геодезиялық қызметі координаттары жоғары дәлдікпен анықталған тірек пункттерімен қамтамасыз етілді.

GPS спутниктік қабылдағыштары жүргізген өлшеулердің дәлдігін талдау үшін TS 1200 электронды тахеометрімен өлшеулер жүргізілді. Орындалған өлшемдерді салыстырмалы талдау (1.1-кесте) спутниктік өлшемдердің дәлдігі практикалық электронды тахеометрмен өлшеу дәлдігімен сәйкес келетінін көрсетті.

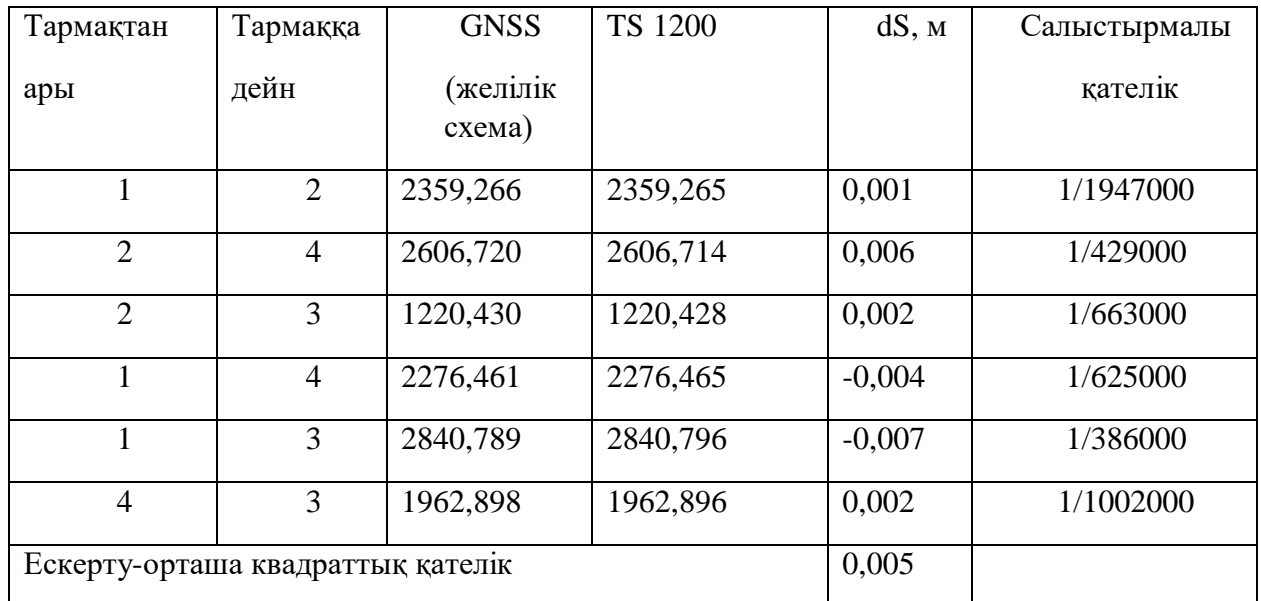

## 1.1-кесте – спутниктік және сызықтық өлшемдерді салыстырмалы талдау

(1.2) Суретте спутниктік өлшеулер үшін неғұрлым қолайлы жағдайларды қамтамасыз ететін орындарда орналасқан NSE-1, NSE-2, NSE-5 және NSE-6 тірек пункттерінің координаттарын анықтау кезінде RP2309 және BASE13 ГГС пункттеріндегі өлшеу схемасы келтірілген.. Базалық сызықтарды анықтаудың барынша тең дәлдігін алу үшін желінің барлық пункттерінде спутниктік қабылдағыштармен бір мезгілде өлшеу жүргізу ұсынылады. NSE-1, NSE-2, NSE-5, NSE-6 пункттерінен координаттарды 1, 2, 3 және 4, 5, 6 тірек пункттеріне беру жоғары дәлдіктегі электрондық тахеометрлерді қолдану арқылы орындалады. Бұл өлшеу схемасында Қақпаның тірек нүктелерінің координаттарын анықтау қателігі спутниктік қабылдағыштардың өлшеу дәлдігіне және электронды тахеометрлердің өлшеу дәлдігіне байланысты

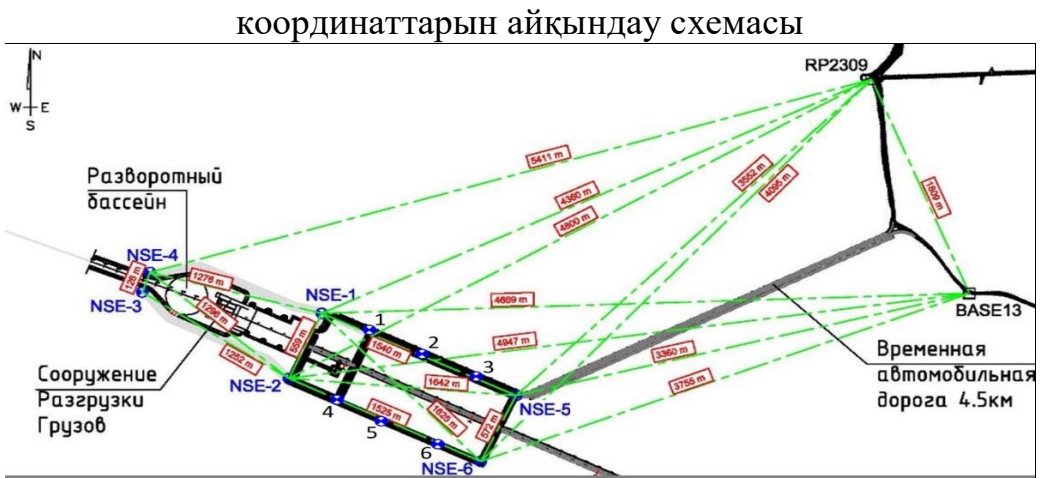

сурет-1.3 – деформацияларды мониторингілеу үшін тірек пункттерінің

GPS пункттерінің құрылысы - көлденең өлшемдері 50х50 см және жалпы биіктігі шамамен 4 м болатын темірбетон монолиттері (сурет 1.4, а). Деформациялық процестерді бақылау үшін спутниктік сигналдар мен антенналардың арнайы геодезиялық қабылдағыштарын пайдалану қажет (сурет-1.4, б).

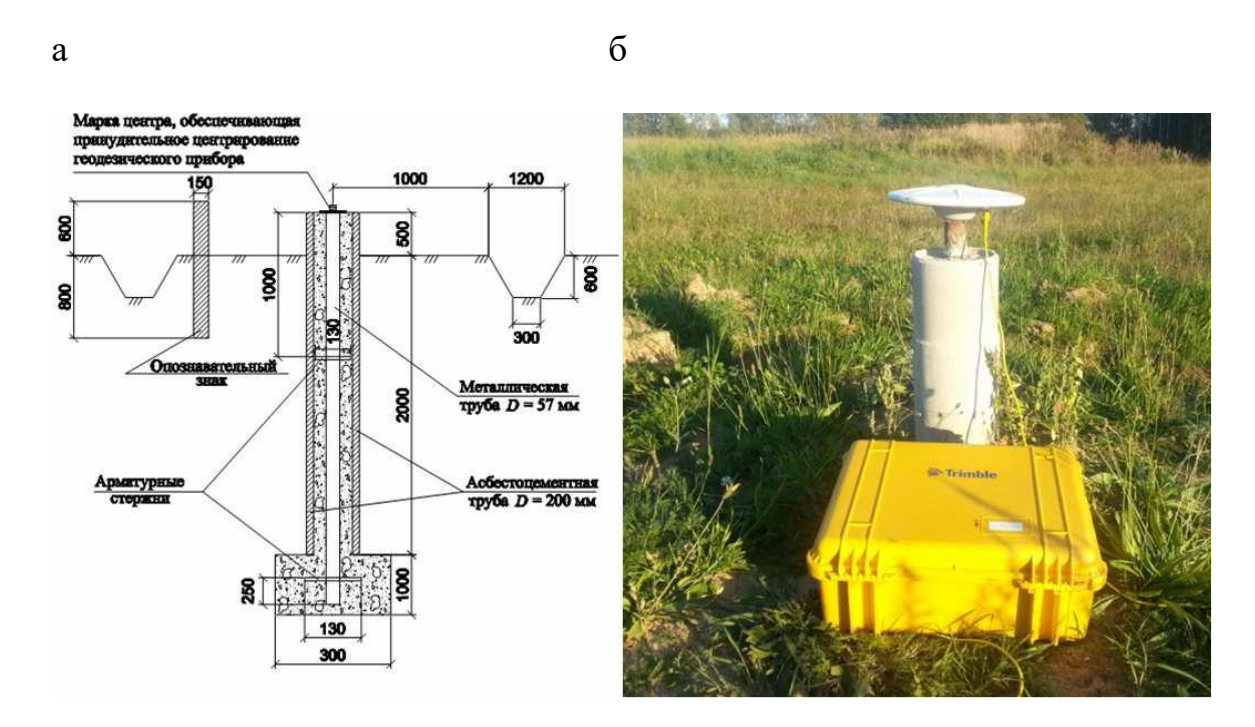

Сурет-1.4, а-мәжбүрлі орталықтандырылған GPS пунктінің дизайны; B-GPS сигнал қабылдағышы

Деформациялық процестерді бақылау үшін деформация параметрлерін анықтаудың ең жоғары дәлдігі қажет, сондықтан бақылаулар жүргізу үшін спутниктік сигналдар мен антенналардың арнайы геодезиялық қабылдағыштардың қолданылуы керек (сурет-1.4, б), сондай-ақ бақылау маркалары (сурет-1.5, а және б).

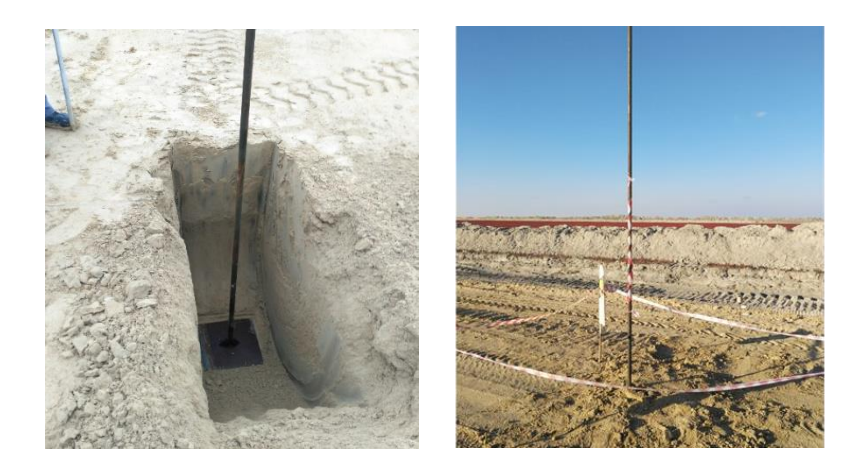

cурет-1.5 – , а орнату және б-бақылау маркасын орнатқаннан кейін

Жоғары дәлдіктегі спутниктік GPS-бақылауларды жүргізу үшін "Қазақстан Республикасы Жер қойнауының көмірсутек әлеуетін игеру кезінде геодинамикалық полигондарды құру және көпфункционалды мониторинг жүргізу жөніндегі әдістемелік басшылық" және "аумақтар мен мұнай-газ кен орындарының геодинамикалық жай-күйін болжау үшін жоғары дәлдіктегі спутниктік GPS-бақылаулармен қазіргі заманғы қозғалыстардың мониторингін жүргізу жөніндегі әдістемелік басшылық" пайдаланылады

Жүргізілген геодезиялық өлшеулер негізінде Солтүстік Каспий теңіз каналының геодезиялық қызметі координаттары жоғары дәлдікпен анықталған тірек пункттерімен қамтамасыз етілді (1.2-кесте).

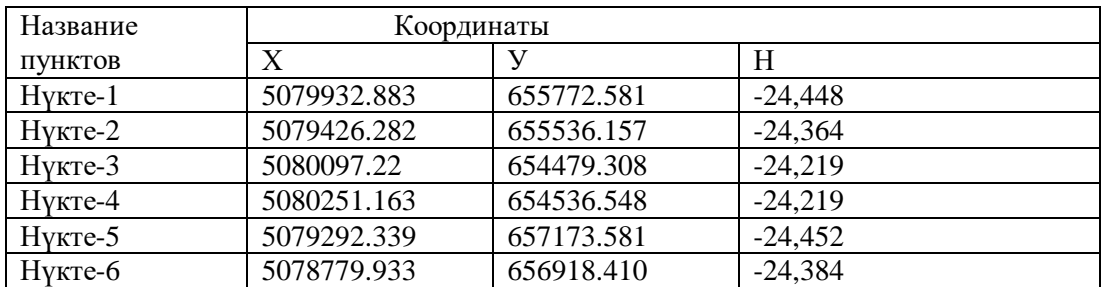

1.2-кесте – нүктелердің анықталған координаттары

GPS спутниктік қабылдағыштары жүргізген өлшеулердің дәлдігін талдау үшін TS 1200 электронды тахеометрімен өлшеулер жүргізілді. Орындалған өлшемдерді салыстырмалы талдау (кесте-1.3) спутниктік өлшеулердің дәлдігі практикалық электронды тахеометрмен өлшеу дәлдігімен сәйкес келетіндігін көрсетті.

1.3-кесте-спутниктік және сызықтық өлшемдерді салыстырмалы талдау

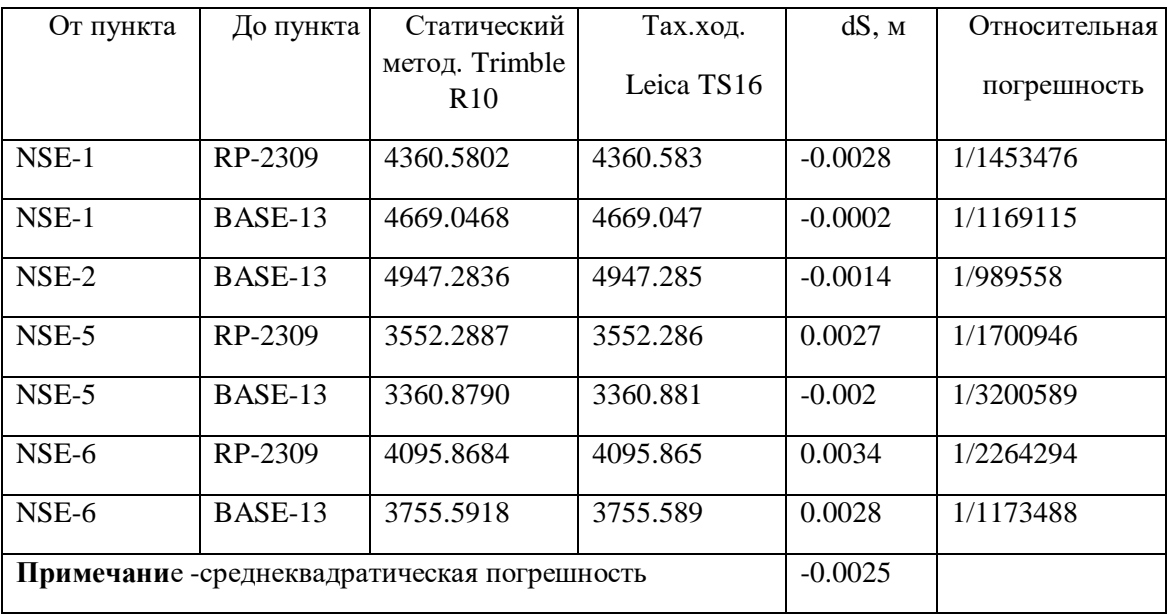

Алынған нәтижелерді өңдеу негізінде сызықтар ұзындығының орташа мәнінен жалтару арқылы есептелген квадраттық қателер 0,8-ден 1,1 мм-ге дейінгі қабылдағыштардың әр түрлі жұптары үшін жасалғаны анықталды. аттас сеанстардағы жалтарудың салыстырмалы түрде үлкен айырмашылықтары және әртүрлі ауытқу белгілері нүктелердің жылжуын синхронды өлшемдермен анықтау дәлдігін арттыру мүмкіндігі туралы қорытынды жасауға негіз береді. қабылдағыштардың үш немесе одан да көп жиынтығы.

Жақсы өлшеу жағдайында сызықтардың ұзындығын 30 минут ішінде өлшеу кезінде 5 сағаттық сеанс сияқты дәлдік алынады, бұл әсіресе салынған ГЭС алаңдарындағы бақылаулар үшін өте маңызды. Өлшеулерді орындаудың қарастырылған әдістемесі гидротехникалық құрылыстардың деформациялық процестерін анықтауда өзгерген кезде сызықтардың белгілі бір ұзындықтары үшін қосымша зерттеулерді аяқтағаннан кейін болуы мүмкін.

Осылайша, GPS электронды және спутниктік қабылдағыштарын қолдана отырып, құрылыс жұмыстарын жүргізу үшін геодезиялық желіні құру бір алынатын нүктеге қайта есептеуде координаттарды анықтауға кететін уақытты 10-15 есеге қысқартуға және келтірілген әдістеме бойынша орындалған тірек нүктелерінің координаттарын анықтау дәлдігін арттыруға мүмкіндік берді,мысалы, жоғары дәлдіктегі tcrp 1201+тахеометрі үшін, ауаның айтарлықтай конвекциясы болған жағдайда да, ол анықталатын нүктелерге дейінгі 30 м қашықтық үшін 0,2 мм-ден аспайды.

Геодезиялық жүйелердің технологиялық мүмкіндіктері спутниктік сигналдарды қабылдағышпен жабдықталған пункттің орнын өте жоғары дәлдікпен анықтауға мүмкіндік береді. Әрбір геодезиялық жүйенің спутнигінің координаттары белгілі. Нәтижесінде жерге жақын кеңістікте белгілі координаттары бар спутниктік нүктелердің динамикалық желісі құрылады.

Маркшейдерлік-геодезиялық Өлшемдердің дәлдігіне қол жеткізу үшін қабылдағышпен жабдықталған пункттің абсолютті координаттарын емес, екі синхронды қабылдағыш арасындағы кеңістіктік координаттардың өсуін белгілеу ұсынылады. Ол үшін екі премник бір уақытта станцияларда тіркелген кем дегенде төрт бірдей спутниктің сигналдарын қабылдауы керек, ал сигналдар бірлескен өңдеу үшін компьютерге жіберіледі, нәтижесінде реперлер арасындағы координаталық өсім есептеледі.

Осыған байланысты жаһандық навигациялық спутниктік жүйелерді (ГНСС) пайдалану негізінде аспаптық бақылау әдістерін жетілдіру бақылаудың неғұрлым тиімді тәсілі болып табылады. Спутниктік жүйелерді пайдалану тәуліктің кез келген уақытында, кез келген ауа-райында және металл дискісіз өлшеудің орташа квадраттық қателігі бар реперлер арасында тікелей оптикалық көріну болмаған кезде деформацияларды анықтауға көмектеседі, м (X=0,0034; Y=0,0026; Z=0,0068).

Аспаптық ГНСС жүргізудің жетілдірілген әдістемесіне сәйкес Ионосфера мен тропосфераның өлшеу дәлдігіне әсері ескеріледі.

Теңіз арнасының СРГ белгілеген тірек пункттерінің орын ауыстыруын өлшеу дәлдігін арттыру туралы болжамды тексеру үшін бір Жармада орнатылған екі ГНСС қабылдағышымен эксперименттік бақылаулар жүргізілді. Центрлік координаталық үстелге орнатылған Trimble 5700 басқару қабылдағышының орны Zephyr антенналарымен жабдықталған үш Trimble 5700 қабылдағышына қатысты анықталды.

Осылайша, "сызықтық-Бұрыштық өлшеулер жүргізілетін Жарма қосалқы нүктелерінің орнын алдын ала жобалай отырып, спутниктік трилатерация әдісімен оңтайлы жоспарлы геодезиялық желіні құру"бірінші ғылыми ережесінің қалам бөлігі дәлелденді.

Нивелирдің тексерулері мен жөндеулері

Далалық нивелирлеу жұмысы басталар алдында аспапты ең алдымен толық сыртқа өткізеді, нивелир бөліктерінің жиынтығына, винттерінің түзулігіне көз жеткізеді. Нивелирге қойылатын басты талап деңгейлік ось пен нысаналау сәулесі бағытының өзара параллель болуы. Жұмыс жүргізер алдында нивелир жан-жақты тексеріліп, биіктік өсімшесін дәл анықтауға әсер ететін кемшіліктер түзетілуге тиісті. Нивелир теодолитке қарағанда күрделі емес, қарапайым аспап деуге де болады. Оның осьтері де, бұрандалары да көп емес.

1.Дөңгелек деңгейді тексеру

Дөңгелек деңгейдің осі нивелирдің айналу осіне параллель болуы тиіс.Көтергіш үш винт арқылы дөңгелек деңгей үлбіреуігі ортасына келтіріледі. Одан кейін нивелир дүрбісін 180°-қа бұрады да, көпіршіктің орнын тексереді. Егер көпіршік нөл пунктте қалса, онда жоғарғы тексеру шартының орындалғандығы. Керісінше, шарттың орындалмаған жағдайында дөңгелек ұстап тұрған үш түзеткіш бұрандалары арқылы ауытқудың жартысы түзетіледі. Ал қалған жартысы көтергіш бұрандалар әсерімен түзетіледі.

2.Жіп торларын тексеру.

Жіп торларының горизонталь штрихы нивелирдің айналу осіне перпендикуляр, ал вертикаль штрихы параллельді болуы тиіс. Екі штрихтың бір-біріне перпендикуляр болуына завод кепіл береді, сондықтан бұл тексеруді вертикаль штрихтың көмегімен жасаған дурыс. Ол үшін нивелирден 20-25 м қашықтық жерге тіктеуіш (отвес) іліп қойылады да, нивелирдің айналу осі тік бағытқа келтіріледі.

Егер дүрбіні тіктеуішке көздеген кезде вертикаль штрих тіктеуіш жібімен қабысып, оның бойымен өтетін болса, онда тексеру шартының орындалғандығы. Керісінше, бұл шарт орындалмаса, онда тордың түзету бұрандаларын босатып, диафрагманы жіптер торымен түзетеді.

3. Негізгі геометриялық шартты тексеру. Цилиндрлік деңгейлеуіштің осі көздеу осіне параллель болуы үшін бір жазықтықта жатуы керек. Бұл тексеру екі рет нивелирлеу арқылы жүргізіледі, яғни бір қашықтықты екі рет «алға» нивелирлеу арқылы тексеріледі. Қашықтығы 30-40 м жерге екі қазық А және В қағылып (13.8, а-сурет), А нүктесіне нивелир, ал В нүктесіне рейка орнатылады. Аспап биіктігі (i) өлшеніп, рейкадан b есебі алынады. Егер көздеу осі VV мен деңгей осі UU параллель болмаса, онда b, есебінің орнына b' есебі алынып, қате шамасы анықталады. Сонда В нүктесінің А нүктесіне қарағандағы биіктік өсімшесі мынаған тең болды:

$$
h=i-\mathtt{B}_1=i_1\text{ - }( \mathtt{B}_1\text{ - }x)
$$

Енді нивелир мен рейканың орнын алмастырып, кайтадан аспап биіктігі (i.) өлшенеді және В нүктесіне тұрған рейкадан санақ b алынады. Екі нүктенің арасы өзгеріссіз қалғандықтан b., санағындағы қате шамасы тағы да х тең болады, яғни:

$$
h = b_2 - i_2 = b_2 - x - i_2
$$

және формулаларынан х-тің мәнін анықтайық:

$$
X=(\frac{(b_1+b_2)}{2})-\frac{(i_1+i_2)}{2})
$$

Егер х < ± 4 мм болса, түзету жүргізілмейді. Керісінше, 4 мм-ден асып кетсе, элевациялық бұранданың көмегімен тордың ортаңғы штрихы түзетіледі.

#### **1.3 Орындалған геодезиялық жұмыстардың дәлдігін бағалау**

Бірінші компонентті қарастырыңыз. 1 км-ге дейінгі қашықтықты өлшеу кезінде спутниктік қабылдағыштардың паспорттық қателігі 0,5 - 1 сағат ішінде 3,0-ден 5,0 мм-ге дейін . Бұл өлшеу схемасы бір бақылау сеансында RP2309 және BASE13 ГГС пункттерінен тірек желісінің ( NSE-I, NSE-2, NSE-5, NSE-6) пункттерінің координаттарын бірнеше рет есептеуге мүмкіндік береді . Дәлдікті жақсартуға байланысты емес қателерді жеңілдету арқылы қол жеткізіледі.

Анықталған нүктедегі өлшеу бағдарламасы кем дегенде үш өлшеу сеансын қарастыруы керек. Өлшенетін ұзындықтардағы минималды айырмашылықты қамтамасыз ететін уақыт аралықтарын таңдау үшін белгілі бір шамада (0,1 мм-ден аспайтын қателікпен) антеннаны қабылдауға мүмкіндік беретін орталықтандырылған үстелді анықталатын тірек нүктелерінде пайдалануға болады. Сеанстар арасындағы өлшеулерді орындау кезінде қабылдағыш ции деформациясын өлшеудің орташа квадраттық қателігінен екі есеге тең дәрежеге ауыстырылады. Өлшеу сеанстары бір күн ішінде орындалуы керек. Камералдық өңдеуден кейін уақыт аралықтары мен қабылдағыштардың жұптары анықталады, олар осы жағдайларда өлшенетін ҒЗИ ұзындығының өсуін барынша дәл өлшеуді қамтамасыз етеді [82].

Теңіз арнасының СРГ белгілеген тірек пункттерінің орын ауыстыруын өлшеу дәлдігін арттыру туралы болжамды тексеру үшін бір Жармада орнатылған екі ГНСС қабылдағышымен эксперименттік бақылаулар жүргізілді. Центрлік координаталық үстелге орнатылған Trimble 5700 басқару қабылдағышының орны Zephyr антенналарымен жабдықталған үш Trimble 5700 қабылдағышына қатысты анықталды.

Бақылау қабылдағышының координаталық кестесін пайдаланып орын ауыстыру арасындағы сеанстың ұзақтығы 60 минутты құрады. Бетон негізіне 1,5 м биіктікке бекітілген іргелес, қабылдағыштар арасындағы қашықтық шамамен үш метрді құрады, ал басқару қабылдағышы мен негізгі қабылдағыштар арасындағы қашықтық шамамен 500 м болды.барлық қабылдағыштар бір Жармада Лена орнатылды. Бақылау қабылдағышының сеанстар арасындағымещысуы дәл 0,1 мм ставамен 2,0 мм қадаммен орындалды.

Зерттеулерді орындау кезінде 8 өлшеу сеансы орындалды. Көршілес сеанстар мен бақылау қабылдағышының орын ауыстыру шамасы арасындағы өлшенген сызық ұзындықтарының өсу айырмашылықтары бойынша есептелген орташа квадраттық қателер 0,6-дан 0,8 мм-ге дейінгі әртүрлі қабылдағыш жұптары үшін жасалды.pdop-та сеансты 3,5-тен артық қоспағанда, орташа квадраттық қате 0,4 мм болды. (есептеу нәтижелері 3.4 және 3.5 кестелерде келтірілген).

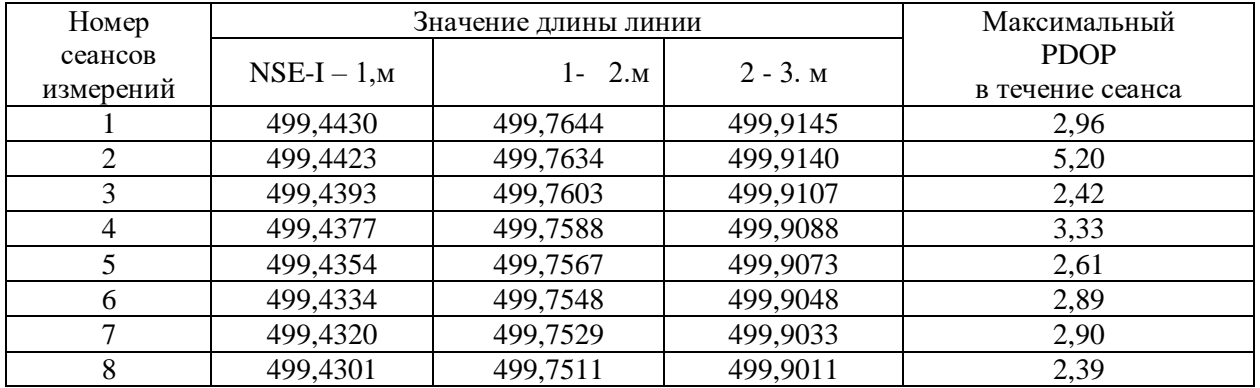

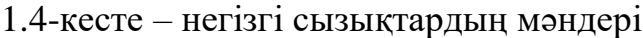

1.5-кесте-іргелес сеанстардағы сызықтар ұзындығының шынайы және есептелген өсуі арасындағы айырмашылық

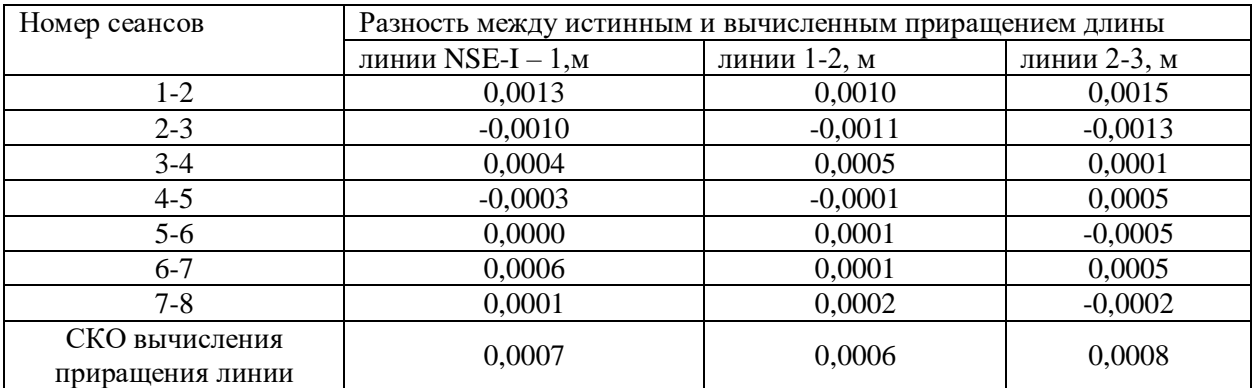

# **2 ҚОЛДАНЫЛҒАН ГЕОДЕЗИЯЛЫҚ АСПАПТАР**

## **2.1 "Leica Geosystem"фирмасының TCR1200 электронды тахометрі**

Контроллер көмегімен қашықтан басқару мүмкіндігі бар Leica TCR1200 автоматтандырылған тахеометрі (2.1-сурет) байланыс панелімен, рефлекторды жылдам іздеу жүйелерімен (PowerSearch), нысананы автоматты түрде тану, түсіру және бақылау жүйелерімен (ATR/LOCK) жабдықталған.

Leica TCR1200 автоматтандырылған тахеометрі қуатты және пайдалану оңай, бір пайдаланушыға арналған. Мақсатты автоматты түрде тану және түсіру (ATR/LOCK). ATR қолданған кезде сіз рефлектордың үстіне апарып, өлшеуді орындауыңыз керек.

Тахеометрдің өзі призманың ортасына дәл автоматты түрде бағыттайды. (LOCK) режимінде тахеометр рефлектордың қозғалысын бақылайды. Өлшеулерді кез-келген уақытта жасауға болады, бағдарламалық жасақтама шағылыстырғыштың орналасуын болжауға мүмкіндік береді, өлшеу жылдамдығын арттырады және жалпы өнімділікті жақсартады. Рефлекторды жылдам іздеу (PS).

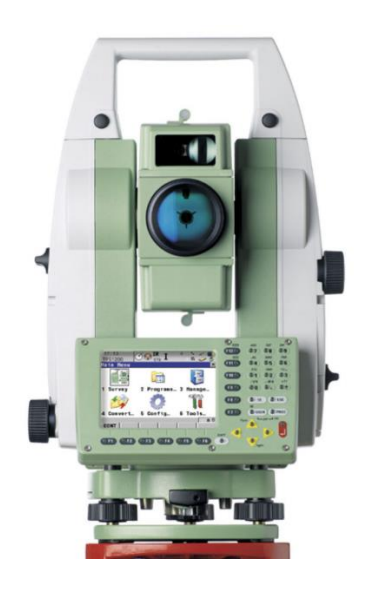

2.1-сурет – "Leica Geosystem"фирмасының TCR1200 электронды тахометрі

Шағылыстырғышты автоматты түрде іздеу. Жылдам іздеу құрылғысы рефлекторды бірнеше секунд ішінде табуға мүмкіндік береді. Бұл функция қосылған кезде тахеометр айнала бастайды және тік лазер жолағын шығарады. Құрылғы рефлекторды анықтағаннан кейін айналу тоқтайды және ATR құрылғысы автоматты түрде дәл іске қосылады. Рефлекторды жылдам және дәл іздеу. ATR құрылғысы шағылыстырғышты жоғалтқан кезде алдымен жылдам іздеуді қолданыңыз. Бұл мүмкіндікті пайдалану жұмыстың барлық түрлеріне, әсіресе тахеометрді қашықтан басқаруға мүмкіндік береді.

Leica TCR1200 электронды тахеомерінің қолдану аясы инженерлік геодезия, сызықтық зерттеулер, көпірлер / туннельдер, сәулет, құрылыс, геофизика, кадастр, жол құрылысы, топографиялық түсірілім, деформацияны бақылау.

Leica TCR1200 ішіндегі smartworx графикалық ортасы түсіндірусіз түсінікті және сізге қажет нәрсемен жұмыс істеуге мүмкіндік береді. Сіз зауыттық параметрлерді пайдалана аласыз немесе қаласаңыз, басқару элементтерін, дисплейлерді және нәтижелерді қажеттіліктерге қарай реттей аласыз. Leica TCR1200 тахеометрін қолдана отырып, сіз жұмыстың қарапайымдылығы мен жеңілдігін бағалайсыз.

1/4 VGA жоғары ажыратымдылықтағы үлкен графикалық түсті сенсорлық дисплей (320\*240), ақпарат кез-келген жарықта оңай оқылады. Қараңғыда жұмыс істеу үшін дисплей мен пернетақтаның қосымша жарықтандыруы. Тахеометрдің сенсорлық дисплейі пернетақтаны пайдаланбай-ақ дереу қол жеткізуге мүмкіндік береді және нүкте туралы ақпаратты көруге және құрылғының барлық функцияларын шақыруға мүмкіндік береді.дисплейді пайдалану.

Leica TCR1200, GPS1200 толығымен үйлесімді және бірдей CompactFlash медиасын, батареяларды, деректер пішімдерін, интерфейсті және пернетақтаны пайдаланады. Күй белгішелері ағымдағы жұмыс режимін, жазу күйін және батарея қуатын, тахеометрдің әртүрлі басқа параметрлерін және т.б. көрсетеді. Командалар мен функцияларға, дисплей қондырғыларына жедел қол жеткізу үшін теңшелетін пернелер.

Жеке теңшелетін пайдаланушы мәзірі. Пайдаланудың қарапайымдылығы үшін өзіңіздің жеке мәзіріңізді орнатыңыз. Қажет нәрсені экранға шығарыңыз және кедергі келтіретін нәрсені алып тастаңыз. Екінші дисплейді пайдалану мүмкіндігі.

# **2.2 GNSS South Galaxy G5 қабылдағышы**

South Galaxy G5 далалық жұмысты жақсарту және координаттарды ең жоғары дәлдікпен және сенімділікпен алу үшін жасалған.

Қабылдағышта 1760 арнаға арналған заманауи тақта, жоғары дәлдіктегі инерциялық сенсор (IMU), антенна коннекторы жоғары бағытталған VHF радиосы 15 км қашықтыққа деректерді жібере алады, сонымен қатар жаңа операциялық жүйе.

1,3 дюймдік жоғары ажыратымдылықтағы, жарықтығы жоғары және қуаты төмен түсті СКД сенсорлық дисплейі параметрлерді реттеуге және ақпаратты көруге ыңғайлы.

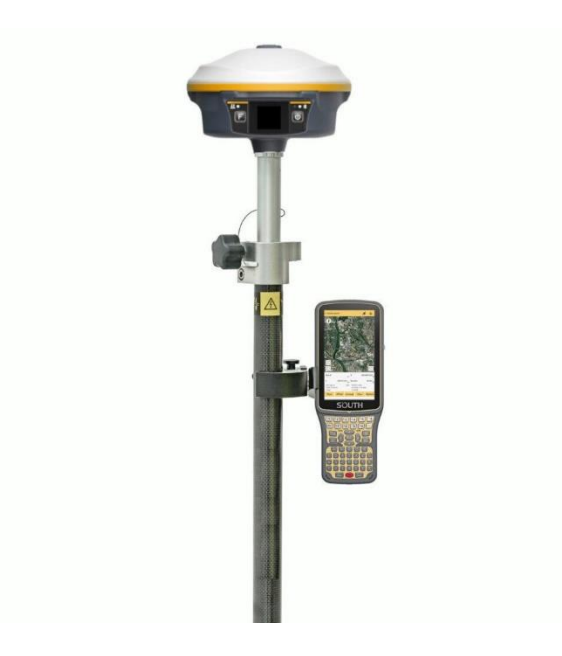

# 2.2-сурет – GNSS South Galaxy G5 қабылдағышы

Кірістірілген 10000 мАч литий-ионды батарея статикалық режимде 25 сағат үздіксіз жұмыс істеуге арналған. Жылдам зарядтауды қолдайтын Type-C интерфейсі бар.

Жинақ:

- South Galaxy G5 қабылдағышы
- South H6 контроллері
- көміртекті (карбоновый) корпус
- контроллер ұстағышы
- зарядтағыш
- УҚТ (ультра қысқа толқындар) антеннасы
- тасымалдауға арналған кейс

# **2.3 Sokkia B20 оптикалық нивелирі**

Sokkia B20 жоғары дәлдіктегі автоматты оптикалық, құлауға төзімді корпуста жасалған. Нивелирде ОМ5 микрометрінің саптамасын қолдана отырып, жоғары дәлдікпен жұмыс істеу мүмкіндігі бар. Нивелирмен жұмыс істеу үшін OM5 микрометр саптамасын пайдаланған кезде сантиметрлік бөлімдері бар инвариялық рейкалар қажет.

Сипаттама(2.3-сурет – Sokkia B20 оптикалық нивелирі):

Өлшеу қателігі 1,0 оның құбыры ОМ5 микрометрімен жұмыс істей алады.

Sokkia B20-да шаңның жоғарылауымен, қатты жаңбырмен және сумт(сумерки) жағдайында жұмыс істей алатын оптика орантылған. Құрылғыда 32 есе үлкейту бар, оптикалық топтың жұмысын жақсарту үшін құбыр инертті газбен толтырылған. Sokkia B20 магниттік компенсаторды пайдаланады.

Шаңнан және ылғалдан қорғау IPX4 класына сәйкес келеді, бұл ауарайының қиын жағдайында жақсы жұмыс деңгейін қамтамасыз етеді. Барлық үш модельде автоматты магниттік компенсатор бар. Бүкіл желіде тексеру сертификаттары бар.

Барлық модельдердің жеткізілім жиынтығы

- жаңбыр жамылғысы,
- туралау құралы,
- орыс тіліндегі Нұсқаулық,
- оптиканы сүртуге арналған майлықтар,
- тасымалдауға арналған корпус.

2.3-сурет – Sokkia B20 оптикалық нивелирі

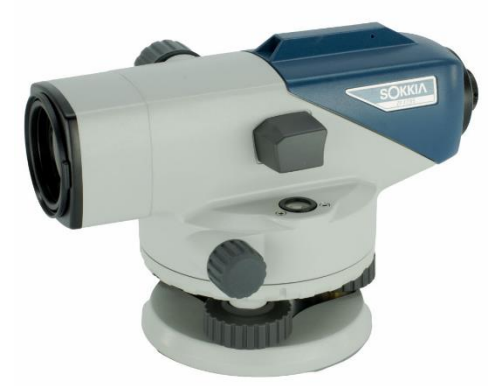

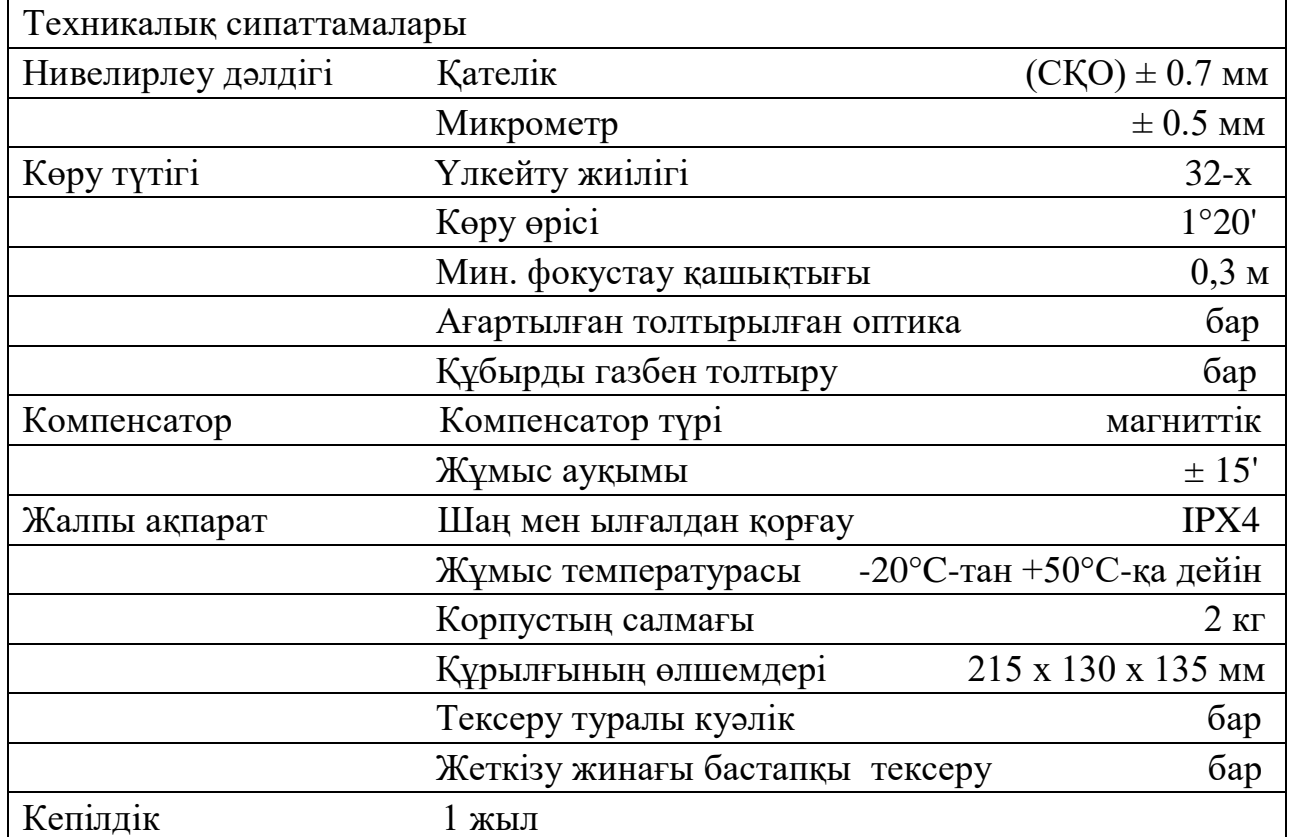

# **3 AUTOCAD БАҒДАРЛМАМСЫНДА МӘЛІМЕТТІ ӨҢДЕУ**

#### **3.1 AutoCad бағдарламасы**

AutoCAD-автоматтандырылған жобалау және сызу бағдарламасы. Оның әзірлеушісі-Autodesk-бұл өнімнің алғашқы нұсқасын 1982 жылы шығарды. Содан бері 30 жылдан астам уақыт бойы AutoCAD цифрлық технологияның дамуымен жақсарып келеді. Бұл инженерлердің, сәулетшілердің, дизайнерлердің, дизайнерлердің бірнеше буыны үшін сенімді көмекші.

AutoCAD келесі салаларда сұранысқа ие:

- Сәулет және құрылыс.

- Өнеркәсіптік дизайн және интерьер дизайны.

- Конструкторлық бюролар.

- Телекоммуникациялық компаниялар.

- Геодезия және картография.

AutoCAD архитекторлар мен дизайнердің құралдарын толық жеңілдету ретінде жасалған. Кульман, ватман парақтары, қарындаштар, сызғыштар, транспортирлер, өшіргіштер, циркульдер және басқа құралдар компьютер экранына көшті. Сонымен қатар, пайдаланушы сандық ортада жасалған жүздеген басқа құралдарды алды.

Бағдарламадағы жұмыстың негізі әлі де қолмен сызумен бірдей. Яғни, қарапайым графикалық элементтердің көмегімен кез — келген күрделі сызбаларды салуға болады: сегменттер, шеңберлер, доғалар. Сонымен қатар, AutoCAD функционалдығы қазірдің өзінде 5000-нан астам бағдарламалармен толықтырылған және әр түрлі салаларға арналған.

AutoCAD-тың әдеттегі сызбалардан артықшылығы:

- Барлық сызықтардың абсолютті дәлдігі.

- Сызбаға кез-келген масштабта және күрделілікте түзетулер енгізу мүмкіндігі.

- Шексіз жұмыс кеңістігі.

- Электрондық форматтың ыңғайлылығы-сызбаны тез көшіруге, оның өзгертілген нұсқасын дайындауға, электрондық пошта арқылы жіберуге болады.

- Қабаттармен жұмыс істеу арқылы объектілерді қабаттастыра отырып күрделі сызбалар жасауға болады-мысалы, әр түрлі байланыс жүйелері жеке қабаттарда көрсетілетін ғимараттардың бас жоспарлары.

- Ескі әзірлемелерді пайдалану мүмкіндігі - әр түрлі типтік объектілердің дайын сызбалары мен 3D модельдері.

Сызбаларды дайындау кезінде көптеген операцияларды автоматтандыру-мысалы, сегменттерге арналған өлшемдерді автоматты түрде қою, аудандарды, көлемдерді есептеу.

- Үш өлшемді нысандармен жұмыс істеудің бай құралдары-екі өлшемді сызбалар негізінде изометриялық проекциялар құру, жарықтандыруды имитациялау.

- Autodesk компаниясының басқа бағдарламаларымен қарапайым интеграция-3ds Max, Corel Draw, Archicad, Inventor, Civil 3D.

AutoCAD Интерфейсі. Мәзір (Меню) командалары:

AutoCAD Мәзірі "Файл" ("Файл").

Мұнда файлдармен жұмыс істеуге арналған AutoCAD командалары (құру, ашу, сақтау, интернетте жариялау, файлдарды импорттау, басқа форматтарға экспорттау) және парақ параметрлері, плоттерлер, басып шығару мәнерлері менеджерлері орналасқан.

Файл ішкі мәзірінде келесі элементтер жиі қолданылады:

"Жасау" - осы тармақты таңдау арқылы сіз алдыңғысын жаппай жаңа сурет құжатын жасай аласыз. AutoCAD бірнеше құжаттармен жұмыс істей алады;

"Ашу" - осы тармақтың көмегімен автокадтың бұрын сақталған сызба құжаттары \*форматында ашылады.dwg;

"Жабу" - ағымдағы сызбаны жабады;

"Сақтау" - ағымдағы AutoCAD сызбасындағы өзгерістерді сақтайды;

"Басқаша сақтау..."- жаңа атау беру мүмкіндігімен сызбаны сақтайды;

"Парақ параметрлері менеджері" - Парақ кеңістігінде сызбаны құру және басып шығару параметрлерін реттеу үшін қолданылады;

"Плоттер менеджері" - AutoCAD-тан сызбаларды басып шығару үшін плоттерлерді таңдауға орнатуға және конфигурациялауға мүмкіндік береді;

"Алдын ала қарау" - пайдаланушыға басып шығарғаннан кейін қағаздағы сызба қалай көрінетіні туралы түсінік береді;

"Басып шығару" - осы тармақ арқылы сызбалар басып шығарылады, сонымен қатар басып шығару параметрлері реттеледі.

AutoCAD Мәзірі "Өңдеу" ("Өңдеу").

Мұнда AutoCAD жұмыс үстелінің графикалық өрісінің бөліктерін өңдеуге, алмасу буферімен жұмыс істеуге арналған құралдар бар.

Өңдеу ішкі мәзірінде келесі элементтер жиі қолданылады:

"Болдырмау" - соңғы әрекетті болдырмайды;

"Қайталау" - жойылған әрекетті қайтарады;

"Көшіру" - таңдалған нысандарды кейіннен басқа AutoCAD сызу құжатына қою үшін алмасу буферіне көшіруді жүзеге асырады;

"Негізгі нүктемен көшіру" - таңдалған нысандарды көшіру және қою нүктесін дәл көрсете отырып, басқа сызбаға қою үшін көшіруге мүмкіндік береді;

"Кірістіру" - нысандарды алмасу буферінен сызбаға енгізуге мүмкіндік береді;

"Өшіру" - Сызбадан нысандарды жояды;

"Барлығын таңдау" - сызбадағы барлық нысандарды бөлектейді.

AutoCAD Мәзірі "Көру" ("Көру").

Мұнда экранды басқару құралдары, масштабтау (яғни объектілерді жақындату және алыстату), панорамалау (яғни көру үшін сызбаны екі жаққа жылжыту), үш өлшемді 3D көріністерді орнату, көрініс экрандары мен атаулы көріністерді жасау бар,

Көрініс ішкі мәзірінде келесі элементтер жиі қолданылады:

"Барлығын қалпына келтіру" ("Regen all") - сызбадағы нысандардың дұрыс көрсетілуін қалпына келтіреді. (Бұл AutoCAD пәрменін жиі қолдану керек, өйткені шамадан тыс масштабтау кезінде кейбір нысандар дұрыс көрсетілмейді: мысалы, шеңберлер көпбұрыш түрінде көрсетіледі. Бұл компьютердің жад ресурстарын үнемдеу үшін орын алады.)

"Масштабтау" - осы тармақты таңдағанда AutoCAD масштабтау құралдарының тізімі ашылады, олардың көмегімен объектілерді жақындатуға және алыстатуға болады. Бірақ іс жүзінде, көп жағдайда, тінтуірдің дөңгелегін Алға - жақындау үшін немесе артқа - алыстату үшін айналдыру арқылы дыбыстық сигнал жасау әлдеқайда ыңғайлы.

"Панорамалау" - егер сіз осы тармақты таңдасаңыз, онда сызба бойынша жылжытуға болатын панорамалау құралдарының тізімі ашылады. (Бірақ іс жүзінде панорамалауды тінтуірді жылжыту арқылы дөңгелекті басу және ұстап тұру арқылы жасау ыңғайлы, оны ешбір жағдайда бұруға болмайды, әйтпесе масштабтау жүзеге асырылады.)

"Орбита" - бұл элементті таңдағанда, үш өлшемді нысандарды кезкелген жағынан, кез-келген бұрыштан қарау үшін қолданылатын үш AutoCAD құралдарының тізімі ашылады.

"Көрініс экрандары" - терезелерді Парақ кеңістігінен модель кеңістігіне" кесуге", Пайдаланушы басып шығарған кезде парақта көргісі келетін модельден объектілерді таңдауға және масштабтауға арналған құралдар.

"3d түрлері" - белгілі бір түр проекцияларында үш өлшемді нысандарды көрсетуге арналған құралдар.

"Көрнекі стильдер" - мұнда сіз AutoCAD-та объектілерді көрсету стилін таңдай аласыз. Бұл функция көбінесе үш өлшемді модельдеуде қолданылады.

AutoCAD Мәзірі "Кірістіру" ("Енгізу").

Мұнда блоктарды, сыртқы нысандарды, басқа қосымшалардың нысандарын енгізу командалары бар.

Кірістіру ішкі мәзірінде келесі элементтер жиі қолданылады:

"Блок" - арнайы объект-блок түрінде түрлендірілген және сақталған сызба элементтерін енгізу үшін қолданылады.

"Растрлық кескіннің пайда болуы" - осы тармақтың көмегімен сызбаға растрлық сурет енгізіледі.

"Парақ" - осы тармақ арқылы AutoCAD сурет құжатына жаңа парақтар қосуға болады.

AutoCAD Мәзірі "Пішім" ("Пішім").

Мұнда қабаттар; түс, сызық түрлері; мәтін және өлшем стильдері; көп сызықтар, кестелер, AutoCAD сызбасының шекаралары және өлшем бірліктері бар командалар орналасқан.

Өңдеу ішкі мәзірінде келесі элементтер жиі қолданылады:

"Қабат..." ("Layer...")- бұл тармақ қабаттардың қасиеттерін реттеуші терезесін ашады ол арқылы қабаттарды жасауға және жоюға, оларды өшіруге, мұздатуға және бұғаттауға, әр қабат үшін сызықтардың түсін, қалыңдығын және түрін реттеуге, кез-келген қабаттың объектілерін басып шығаруға тыйым салуға болады.

"Мәтін стилі" (Text Style)- AutoCAD бағдарламасының мәтіндік стильдерін теңшеу терезесін ашады. Бұл терезеде қаріп түрін таңдауға, таңбалардың биіктігін миллиметрмен, олардың созылу дәрежесін және көлбеу бұрышын орнатуға болады. "Simplex" қаріпін қолданған дұрыс.shx " созылу дәрежесі 0.7 және әріптердің (сандардың) көлбеуі 15 градус. Мұндай параметрлері бар қаріп ГОСТқа өте ұқсас.

"Өлшемді стильдер..." ("Dimension Style...")- өлшемді стильдерді теңшеу терезесін ашады. Бұл терезеде сызбада өлшемдерді орналастыруға арналған көптеген әртүрлі параметрлері бар бірнеше қойындылар бар.

"Кесте стильдері..." ("Table Style...")- осы тармақты таңдаған кезде кестелерді теңшеу терезесі ашылады, оны көбінесе сызбаға қосуға тура келеді, мысалы, AutoCAD-та құрылыс сызбаларындағы үй-жайлардың экспликацияларын жасау үшін.

AutoCAD Мәзірі "Қызмет" ("Құралдар").

Бұл ішкі мәзірде жұмыс кеңістігін, палитраларды басқару құралдары; объектілерді салу және олар туралы ақпарат алу тәртібін орнату; блоктармен және олардың атрибуттарымен жұмыс істеу; AutoLISP тілімен жұмыс істеу; пайдаланушы координаттар жүйесімен жұмыс істеу; безендіру стандарттарын реттеу; әр түрлі шеберлерді басқару; диалогтық терезелердің көмегімен сызу және Объектілік байланыстыру параметрлерін орнату.

"Қызмет" ішкі мәзірінде келесі элементтер жиі қолданылады:

"Жұмыс кеңістігі" ("Workspaces") - осы тармақ арқылы бұрын сақталған AutoCAD бағдарламасының интерфейс параметрлерін таңдауға болады. Әдепкі бойынша "классикалық AutoCAD"жұмыс кеңістігі орнатылған. Сіз өзіңіздің жұмыс кеңістігіңізді теңшей аласыз: мысалы, қосымша құралдар тақталарын қосыңыз және жұмыс кеңістігін басқа атпен сақтаңыз, "жұмыс кеңістігі" элементін таңдаған кезде ашылатын тізімнен тиісті ішкі тармақты таңдаңыз.

"Палитралар" (Palettes) - мұнда жұмыс үстеліне қажетті құралдар палитрасын шығаруға болады.

"Пәрмен жолы" ("пәрмен жолы") - пәрмен жолын қосады және өшіреді. Егер Сіз Пәрмен жолын асықпай жауып тастасаңыз, оны әрқашан осы тармақ арқылы орнына қайтара аласыз.

"Емле" - емлені тексеру тілқатысу терезесін ашады. Егер сызбада мәтін көп болса (спецификация, экспликация және т.б.), бұл AutoCAD функциясын қолдану керек.

"Мәліметтер "("сұрау") - мен бұл тармақты қашықтық пен аудан сияқты объектілердің геометриялық параметрлері туралы ақпарат алу үшін

қолданамын. Бұл ақпарат пайдаланушыға пәрмен жолы терезесінде тиісті тармақшаларды таңдап, сызбада қажетті нүктелерді көрсеткен кезде көрсетіледі.

"Макростар" ("Macro") - бұл қуатты пайдаланушыларға арналған элемент. Ол арқылы AutoCAD - та күнделікті жұмыс процестерін автоматтандыру үшін макростар-командалар тізбегін құруға болады.

"Жаңа ПСК" ("New UCS") - мұнда пайдаланушы координаттар жүйесімен жұмыс істеуге арналған командалар орналасқан. Бастауды ауыстыруға және кеңістіктегі координаталық осьтердің (x, y, z) орнын өзгертуге болады.

"Сурет салу режимдері" - ("Drafting Settings...")- сызу режимдерінің терезесін ашады, содан кейін күй жолағындағы кез келген түймені тінтуірдің оң жақ түймешігімен басып, пайда болған тізімнен " параметр...".

"Бейімделу" - мен бұл элементті AutoCAD бағдарламасының интерфейсін және оның элементтерін бейімдеу, конфигурациялау үшін қолданамын.

"Орнату..."- AutoCAD жұмыс параметрлерін реттеу үшін көптеген қойындылары бар диалогтық терезені ашады.

AutoCAD екі координаталық жүйені пайдаланады – декарттық және полярлық. Автокадтағы координаттар салыстырмалы және абсолютті.

Декарттық анықтамалық жүйеде нүктелер үтір арқылы енгізілуі керек екі X және Y координаттарымен беріледі. Декарттық координаттарды жазу нысаны: (100, 50).

Автокадтағы (Autocad) абсолютті және салыстырмалы координаттарға келетін болсақ, бірінші жағдайда санау координаттардың басынан, нүктеден (0,0) жүзеге асырылады. Егер олар салыстырмалы болса,онда соңғы нүктеден. Салыстырмалылық пәрмен жолындағы @ белгісімен көрсетіледі.

Мұны мысалмен қарастырайық. Сегментті таңдап, (3.1-сурет) көрсетілгендей Автокадқа координаттарды енгіздік:

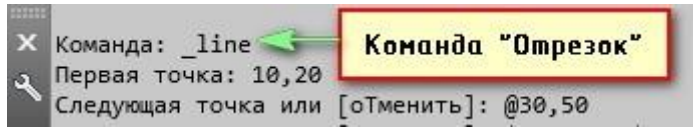

3.1-срует – координаттар жүйесін енгізу

Нәтиже (сурет-3.2) келесідей болады:

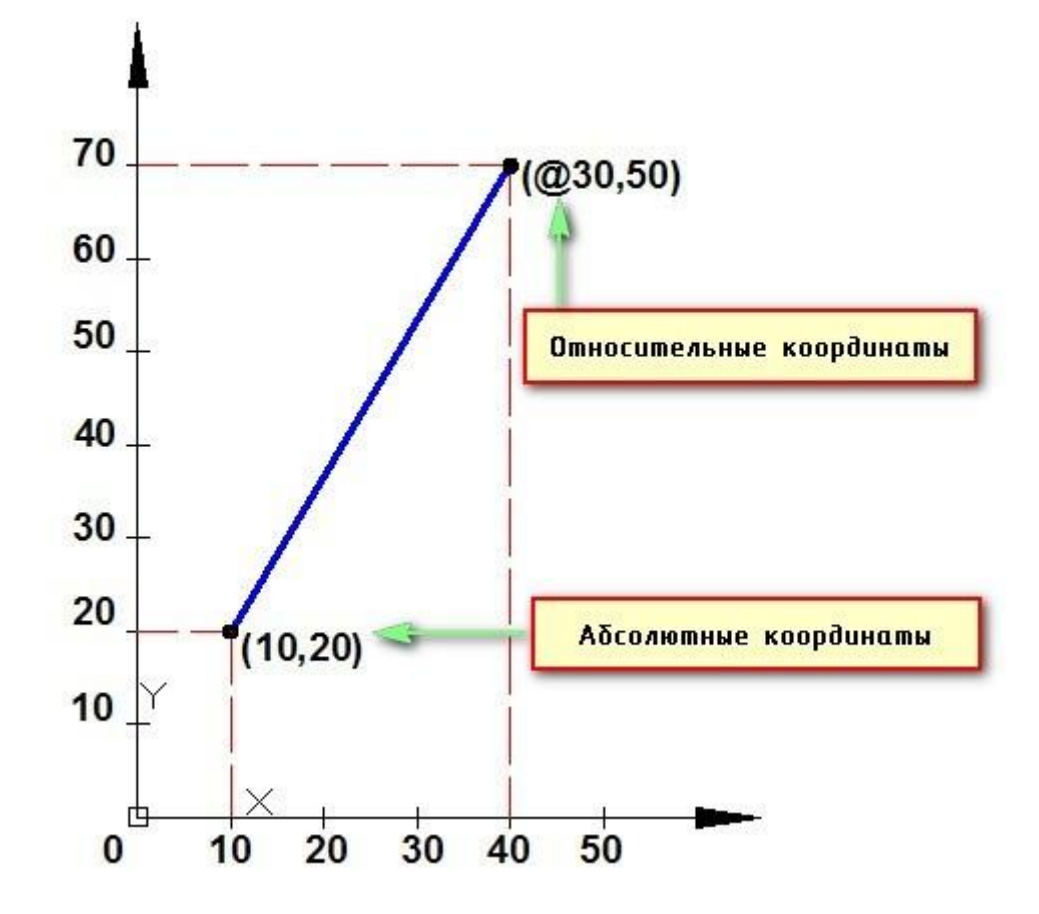

(3.2-сурет – Координаттарды енгізу барсыныда шыққан нәтиже)

Автокадтағы координаттарды шығару тікелей пәрмен(командная строка) жолында жүзеге асырылады. Динамикалық енгізуді де қолдануға болады.

Динамикалық енгізу пәрмен жолының аналогы болып табылады. Курсордың жанындағы кеңестер (3.3-сурет) динамикалық жаңартылған ақпаратты көрсетеді. Кез-келген команда таңдалған кезде координаттарды енгізуге немесе параметрлерді орнатуға болады.

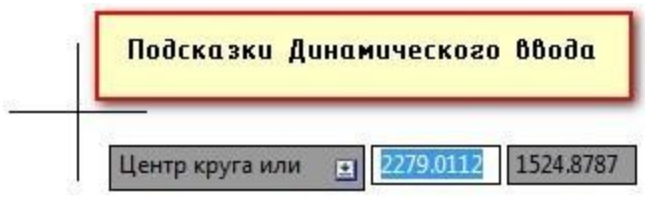

3.3-срует – Динамикалық енгізу терезесі

# **3.2 AutoCad бағдарламасында порттың 2D көрінісі**

Порттың тірек нүктелері арқылы AutoCAD- та суретін салу Құрылыс кезіндегі әрекеттер тізбегі келесідей болады:

1- Сегменттің Х координаталарын көрсетеміз.

2- Tab-ты басамыз.

3- Сгементтің Y координаталарының мәнін енгізіңіз. Enter пернесін басамыз.(3.4-суретте AutoCAD бағдарлмасында шыққан нүктелер), (3.5 суретте 3,4 нүктелерінің координталары), (3.6 суретте ЖТЖ жүйесінің ауданы, ені, ұзындығы)

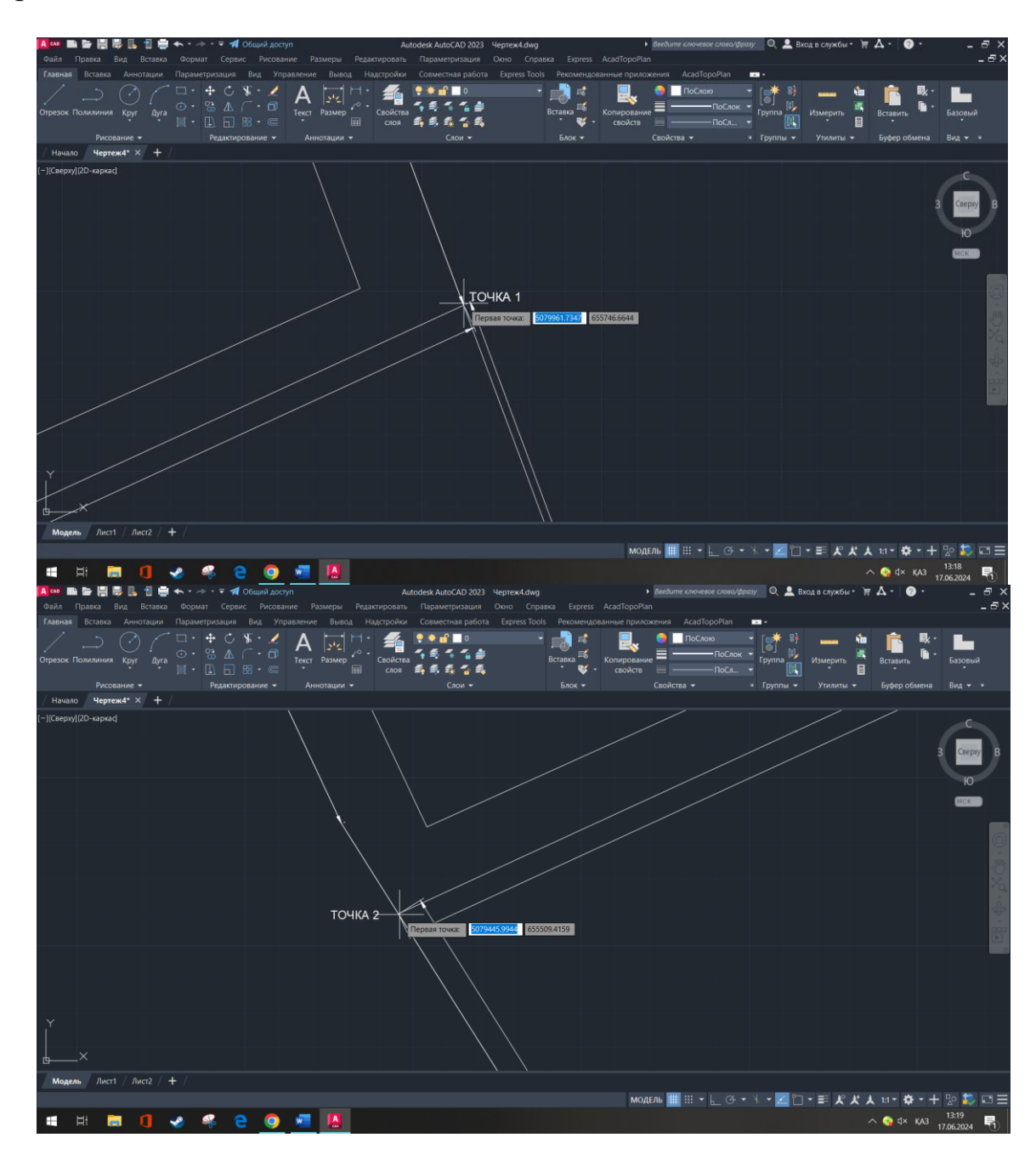

3.4-сурет – 1,2 нүктелердің координаттары

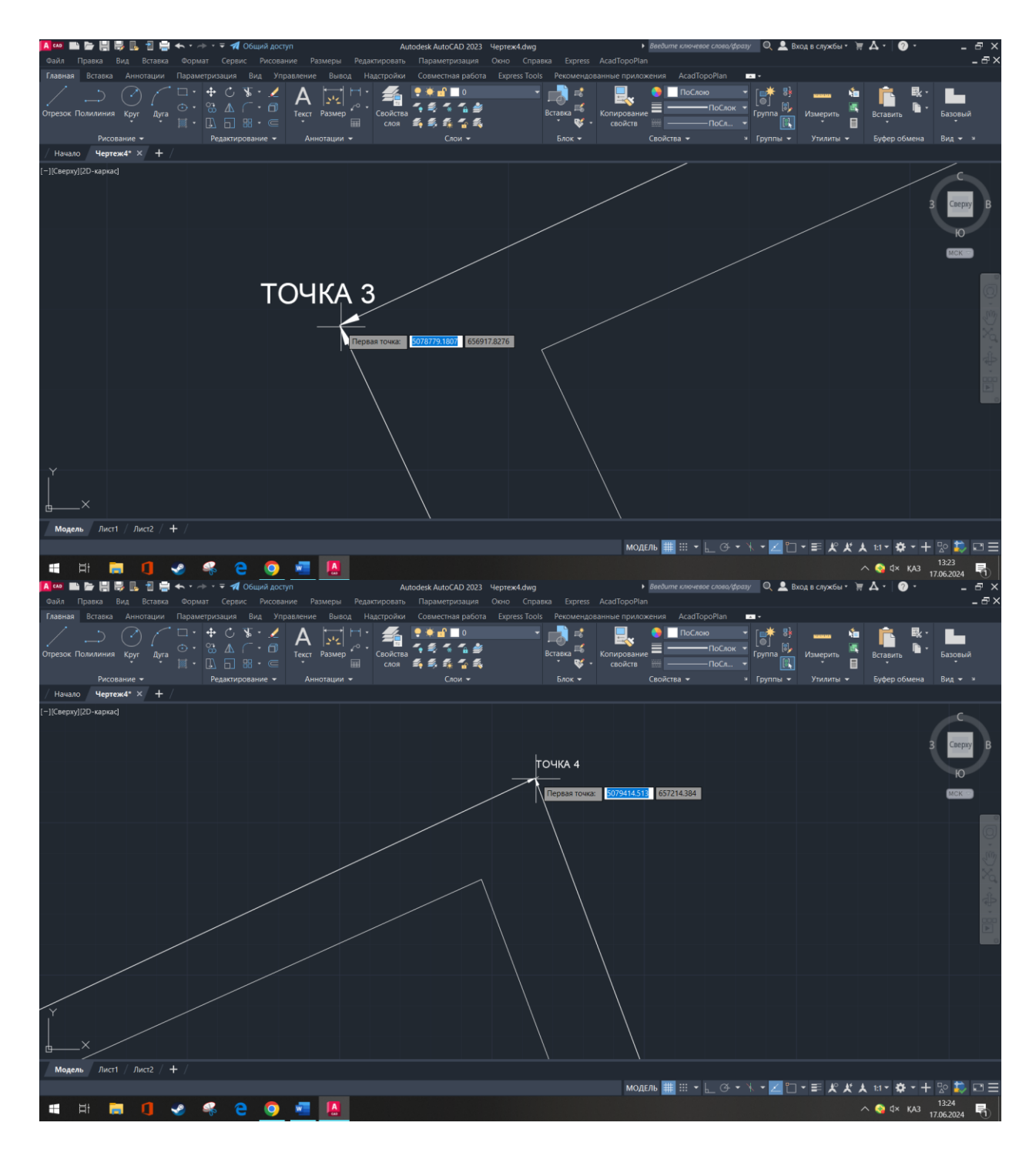

3.5-сурет – 3,4 нүктелердің координаталары

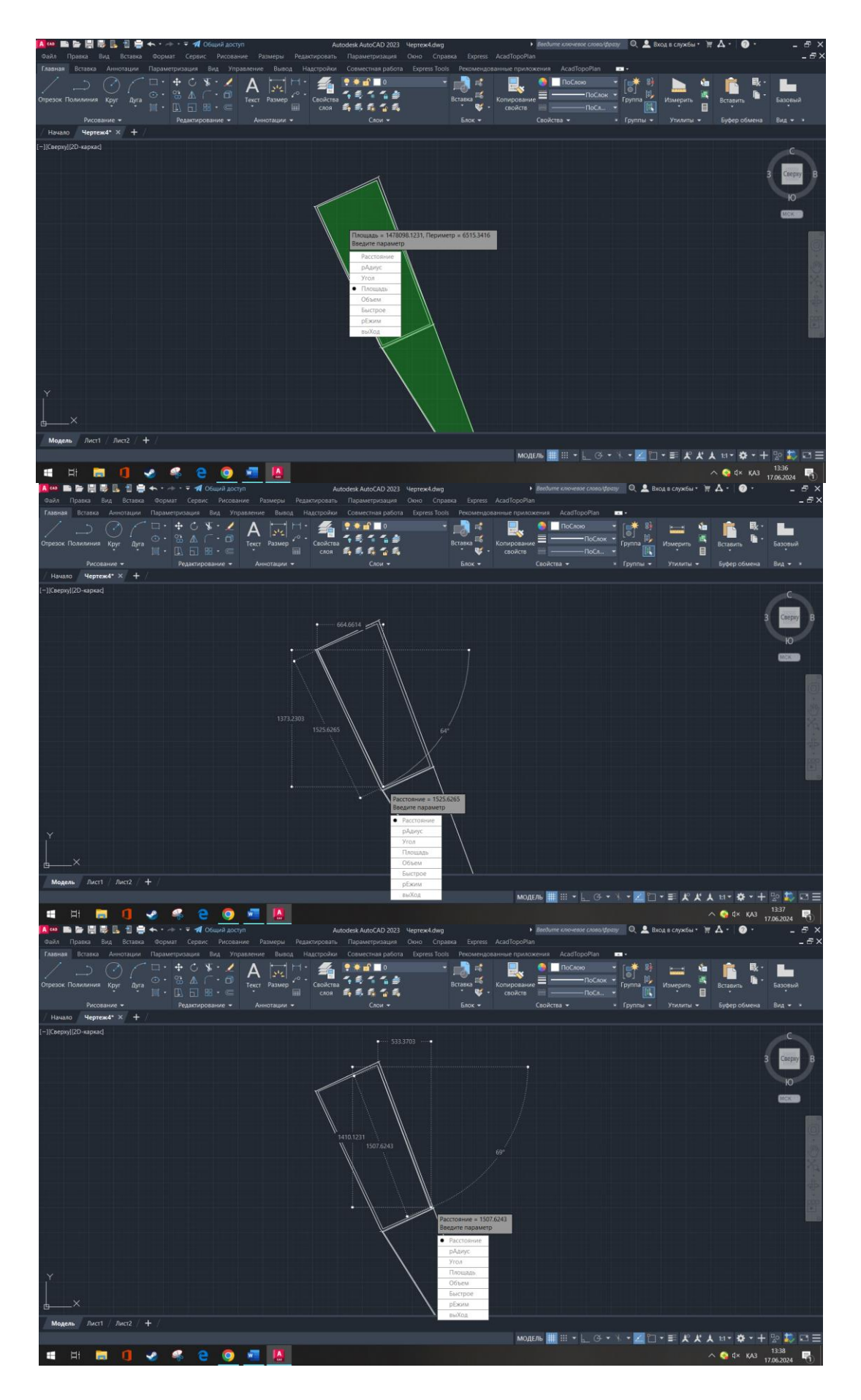

3.6-сурет – ЖТЖ жүйесінің ауданы, ені, ұзындығы

# **ҚОРЫТЫНДЫ**

Теңіз көлігі және порт терминалдарының рөлі туралы жалпы ақпарат берілді. Теңіз тасымалы субъектілерінің жұмыс істеуінің бәсекелестік ортасын құру туралы айтылған болатын.

Гидротехникалық құрылыстар құрылысының жалпы сипаттамасы зерттелді және құрылыстың осы түріне ілеспе деформациялық процестерге талдау жасалды.

Әртүрлі инженерлік құрылыстардың, соның ішінде гидротехникалық құрылыстардың геодезиялық бақылаудың жай-күйін талдау, деформацияларды бақылау геодезияның міндетті талабы, әрбір бақылау циклінде орындалуы тиіс тірек геодезиялық желінің тұрақтылығын бақылау болып табылатыны көрсетілді. Негізгі және қосалқы гидротехникалық құрылыстардың түрлері туралы, сондай-ақ құрылыс алаңдарында инженерлікгеодезиялық өлшеулерді орындау шарттары туралы жалпы мәліметтер келтірілген.

# **ҚОЛДАНЫЛҒЫН ӘДЕБИЕТ ТІЗІМІ**

1. Нурпеисова М.Б. и др. Геодезиялық өлшеу және олардың нәтижелерін өңдеу, әдіс.Жарлық- Алматы, КазНТУ

2. Нұрпейісова М.Б. Геодезия. Оқулық.-Астана: Фолиант

3. Инженерная геодезия. Геодезические разбивочные работы

4. Топографиялық-геодезиялық жұмыстарының техникалық қауіпсіздігі бойынша ережелер. Алматы 2016ж

5. Қазақ тілі термиңдерінің салалық ғылыми түсіндірме сөздігі: География және геодезия. — Алматы: "Мектеп" баспасы

6. СОЛТҮСТІК КАСПИЙ ЖОБАСЫ, https://www.ncoc.kz/

7. NCOC компаниясының ресми сайты, https://www.ncoc.kz/

8. Инженерлік геодезия. Геодезиялық бөлу жұмыстары / Оқу. жәрдемақы/

9. Солтүстік Каспий жобасы: Қазақстанның тұрақты дамуына қосқан үлесі, https://forbes.kz/

10. Қашаған кен орнының перспективалары мен проблемалары, https://www.eurasian-research.org/

11. Қашағанды игерудің Солтүстік Каспий жобасы жаңа кен орындары, https://inbusiness.kz/

12. Косарев Н. «Теңіз геодезиясының негіздері: оқу құралы» 2020 ж.

#### МИНИСТЕРСТВО ОБРАЗОВАНИЯ И НАУКИ РЕСПУБЛИКИ КАЗАХСТАН КАЗАХСКИЙ НАЦИОНАЛЬНЫЙ ИССЛЕДОВАТЕЛЬСКИЙ ТЕХНИЧЕСКИЙ УНИВЕРСИТЕТ имени К.И. САТПАЕВА

О.А.Байқоңыров тындағы Тау-кен металлургия институты «Маркшейдерлік іс және геодезия» кафедрасының 4-курс студенті Мухаметов Каршыға Рахымульниын «Солтүстік Каспий жағалауындағы порттың құрылысын геодезиялық қамтамасыз ету» атты дипломдық жұмысына

#### ҒЫЛЫМИ ЖЕТЕКШІНІҢ ПІКІРІ

Каспий теңізі жағалауында Қазақстанның Ақтау, Баутино, Құрық деген үш-ақ порты бар еді, солардың қатарына жаңа Солтүстуік Қаспий порты қосылды. Ол бүгінде элемдік порттардың қатарына еніп, айрықша мәртебеге ие болып отыр. Солтүстік Каспий порты қатардағы құрылыс емес, Республикамыздың экономикалық дамуына үлкен үлес қосатын күрделі гидротехникалық құрылыс. Міне осы айтылғандарға орай, Сіздердің назарларыңызға ұсынылып отырыған дипломдық жұмыс - осы алып кұрылытсы геодезиялық қамтамасыз етуге арналған.

бөлімдерден, қорытындыдан, суреттер мен Дипломдык жұмыс кіріспеден, кестелерден және пайдаланылған әдебиеттер тізімінен тұрады.

Жұмыстың бірінші тарауында құрылыс нысаны, оның маңыздылығына, орналасқан жері, геологиялы-геодезиялық ізденістеріне және аумақтың геодезиялық торабы жайлы толық мәлімет берілген.

Екінші тарауда алып ги дротехникалық жұмысты жүргізудегі геодезиялық жұмыстарға талдау жасалған және геодезиялық жұмыстардың дәлдігін жоғарылату үшін заманауи аспаптармен, жүргізу бүгінгі күннің маңызды мәселелерінің бірі болып табылатындығына баса көңіл аударылған.

Дипломндық жұмыстың үшінші тарауы жүргізілген геодезиялық жұмыстарды жаңа компьютерлік бағдарламалар, оның ішінде AutoCAD бағдарламасында өңдеуға арналған. Өйткені, заманауи аспартарды қолдану, өнеркәсіміздің қай саласы болсын, оны цифрлы технологияға көшіру, бүгінгі күнгі «Цифрлы Қазақстан» бағдарламасын жүзеге асырудың бірден-бір жолы болып табылады.

Дипломат К.Р. Мухаметов КазҰТЗУ-ға 2020-2021 оку жылында түсіп, 4 жыл оку барсында «жақсы» деген білім көрсетті. Дипломдық жобаны дайындау барысында өзінің алған теориялық білімін, ұқыптылығын және қордағы бар әдебиеттерді пайдаланып, геодезиялық заманауи аспаптарды игеріп, оларды іс жүзінде пайдалана алатынын көрсете білді. Келешекте өндірісте геодезист болып қызмет атқара алатындығына сенімдімін.

Мухаметов Қаршығаа Рахымулының дипломдық жұмысы барлық стандарттық талаптарға сай және жоғары деңгейде орындалған, «**оте жақсы**» (90 балл) деген бағаға ие, сондыктан дадиломдык жоба игереіне «Геодезия» мамандығы бойынша бакалавр дәрежесін беруге әбден ылайықты деп есептеймін.

Жоба жетекшісі, т.ғ.д., профессор  $\mathcal{J}$  Мурт $\leftarrow$  М.Б.Нұрпейісова

ҚАЗАҚСТАН РЕСПУБЛИКАСЫНЫҢ ЖОҒАРЫ БІЛІМ және ҒЫЛЫМ МИНИСТРЛІГІ<br>Қ.И. СӨТБАЕВ АТЫНДАҒЫ ҚАЗАҚ ҰЛТТЫҚ ТЕХНИКАЛЫҚ ЗЕРТТЕУ УНИВЕРСИТЕТІ

#### СЫН - ПІКІР

#### Дипломдық жұмысқа (жұмыс түрлерінің атауы)

Мухаметов Қаршыға Рахымұлы (окушының аты жөні)

6В07303 - Геокеңістіктік цифрлық инженерия (БбБ атауы мен шифрі)

Тақырыбы: Солтүстік Каспии жағалауныдағы порттың құрылысын геодезиялық қамтамассыз ету

Орындалды: а) слайдттық бөлім 15 парақ б) тусініктеме 33 бет

#### ЖҰМЫСҚА ЕСКЕРТУ

Дипломдык жумысты орындау барысында қолданылған ғылыми макалалар мен әдебиеттерге зерттеу жүргізілген.

Дипломдык жұмыстың мақсаты Солтүстік Каспий теңіз каналы кұрылыс алаңында орындалатын геодезиялық жұмыстарды талдау, зерттеу болып табылады.

Каспий теңізі деңгейінің төмендеуіне және осыған байланысты теңіздің таяздануына байланысты Қашаған кен орнының теңіз объектілері ауданында айлак курылыстары бар Солтүстік Каспий теңіз каналының кіреберісін төсеу қажеттілігі туындады.

Айлак құрылыстары бар Солтүстік Каспий теңіз каналы "ТеңізСервис" ЖШС арнайы жобасы негізінде салынуда. Жобада мынадай құрылыстар көзделген: теңіз арнасы, бұрылмалы бассейн, теңіз топырақ үйіндісінің учаскелері, жүктерді түсіретін айлақ құрылыстары (ЖТК), топырақ үйіндісі мен тұндырғыш бассейн алаңы, кірме жол және т.б. Бірегей және жауапты инженерлік құрылыстарды қауіпсіз пайдалануды қамтамасыз етуге геодезиялық мониторинг жүргізу арқылы қол жеткізіледі. Мұндай құрылыстардың деформациялық жай-күйінің мониторингі жоғары дәлдіктегі геодезиялық әдістер мен өлшеу құралдарын қолдану салаларының бірі болып табылалы.

ҚазҰТЗУ 704-24 Ү. Рецензия

ҚАЗАҚСТАН РЕСПУБЛИКАСЫНЫҢ ЖОҒАРЫ БІЛІМ және ҒЫЛЫМ МИНИСТРЛІГІ<br>Қ.И. СӨТБАЕВ АТЫНДАҒЫ ҚАЗАҚ ҰЛТТЫҚ ТЕХНИКАЛЫҚ ЗЕРТТЕУ УНИВЕРСИТЕТІ

#### ЖҰМЫСТЫҢ БАҒАСЫ

Дипломдық жұмысты білім беру бағдарламасы бойынша бітіру жұмыстарын жазуға қойылған талаптарға жауап береді және 95%-ға бағаланады, ал жұмыстың авторы Мухаметов Қаршыға Рахымұлы 6В07303 -«Геокеңістіктік цифрлық инженерия» білім беру бағдарламасы бойынша техника және технология бакалавры дәрежесін алуға лайықты.

Рецензент

«Геодезия және картография, кадастр» PhD, кауымдастырылған профессор

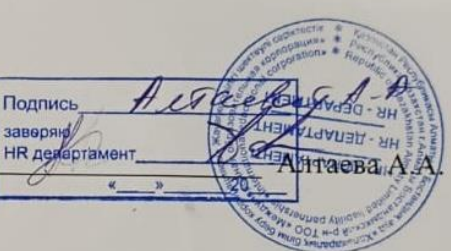

 $\left\langle \left\langle \quad \right\rangle \right\rangle$ 2024 ж.

#### Протокол

#### о проверке на наличие неавторизованных заимствований (плагиата)

Автор: МУХАМЕТОВ КАРШЫГА

Соавтор (если имеется):

Тип работы: Дипломная работа

Название работы: ДИПЛОМКА МУХАМЕТОВ КАРШЫГА

Научный руководитель: Маржан Нурпеисова

Коэффициент Подобия 1:8.8

Коэффициент Подобия 2: 2.8

Микропробелы: 0

Знаки из здругих алфавитов: 2

Интервалы: 0

Белые Знаки: 0

После проверки Отчета Подобия было сделано следующее заключение:

□ Заимствования, выявленные в работе, является законным и не является плагиатом. Уровень подобия не превышает допустимого предела. Таким образом работа независима и принимается.

П Заимствование не является плагиатом, но превышено пороговое значение уровня подобия. Таким образом работа возвращается на доработку.

П Выявлены заимствования и плагиат или преднамеренные текстовые искажения (манипуляции), как предполагаемые попытки укрытия плагиата, которые делают работу противоречащей требованиям приложения 5 приказа 595 МОН РК, закону об авторских и смежных правах РК, а также кодексу этики и процедурам. Таким образом работа не принимается.

□ Обоснование:

Дата

31.0524

ДА проверяющий эксперт

#### Протокол

о проверке на наличие неавторизованных заимствований (плагиата)

Автор: МУХАМЕТОВ КАРШЫГА

Соавтор (если имеется):

Тип работы: Дипломная работа

Название работы: ДИПЛОМКА МУХАМЕТОВ КАРШЫГА

Научный руководитель: Маржан Нурпеисова

Коэффициент Подобия 1: 8.8

Коэффициент Подобия 2: 2.8

Микропробелы: 0

Знаки из здругих алфавитов: 2

Интервалы: 0

Белые Знаки: 0

После проверки Отчета Подобия было сделано следующее заключение:

Х Заимствования, выявленные в работе, является законным и не является плагиатом. Уровень подобия не превышает допустимого предела. Таким образом работа независима и принимается.

П Заимствование не является плагиатом, но превышено пороговое значение уровня подобия. Таким образом работа возвращается на доработку.

П Выявлены заимствования и плагиат или преднамеренные текстовые искажения (манипуляции), как предполагаемые попытки укрытия плагиата, которые делают работу противоречащей требованиям приложения 5 приказа 595 МОН РК, закону об авторских и смежных правах РК, а также кодексу этики и процедурам. Таким образом работа не принимается.

□ Обоснование:

Дата

 $d+$ 

Заведующий кафедрой